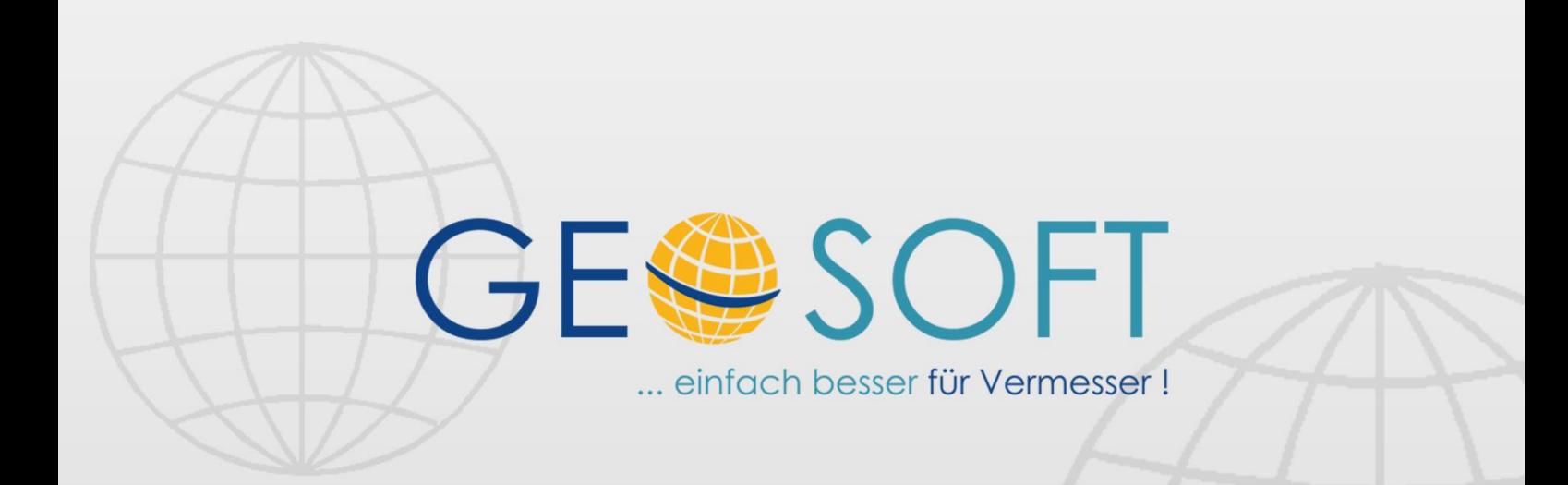

# digitale Büroverwaltung

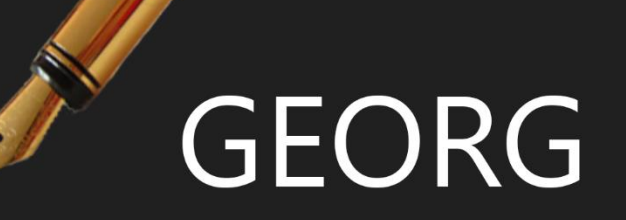

# **TIM.NET Zeiterfassung**

# **Impressum**

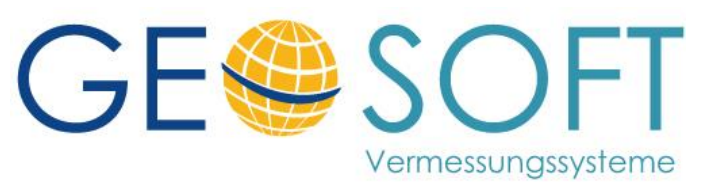

**Westwall 8 47608 Geldern**

**tel. 02831 – 89395 fax. 02831 – 94145**

**e-mail [info@geosoft.de](mailto:info@geosoft.de) internet [www.geosoft.de](http://www.geosoft.de/)** 

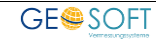

# **Inhaltsverzeichnis**

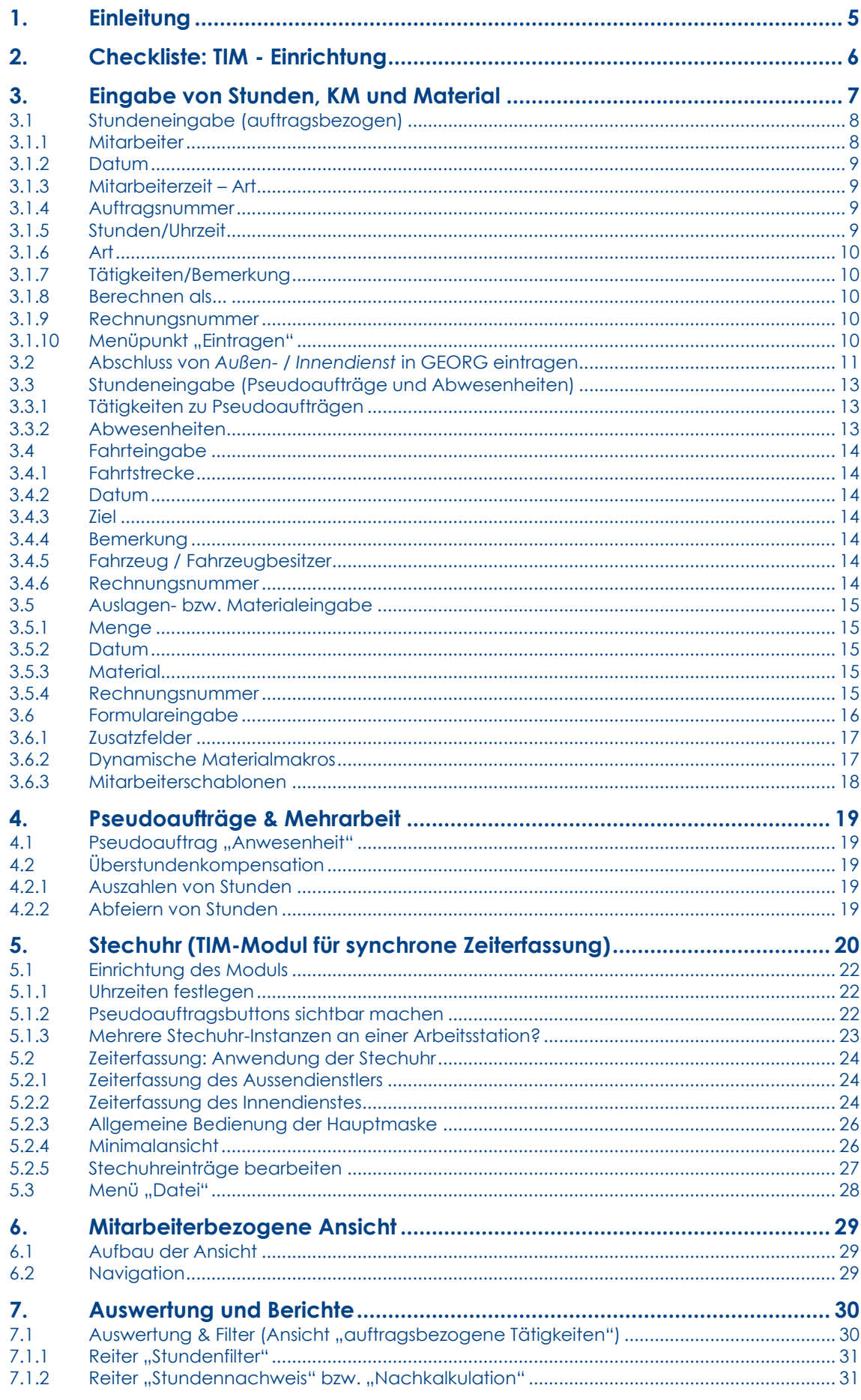

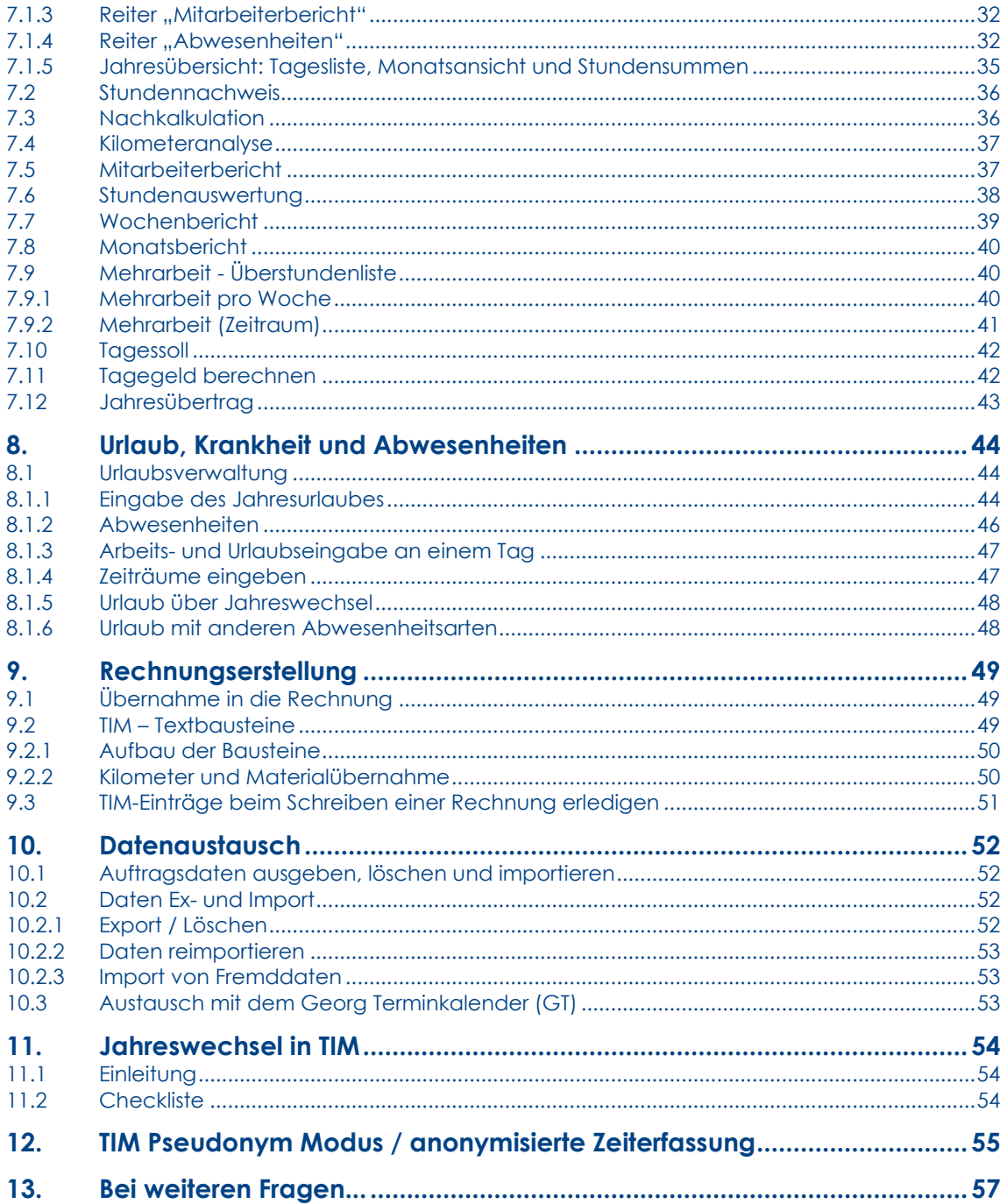

# <span id="page-4-0"></span>**1.Einleitung**

### **TIM.NET - Das richtige Verhältnis von Kosten und Erträgen**

TIM ist eine überaus wichtige Komponente, über die Sie Ihre **Arbeitsstunden** zum Auftrag erfassen und die seine **Wirtschaftlichkeit** verfolgen und überwachen. Im Einzelnen verwalten und erfassen Sie folgende Daten:

✓aufgewendete **Mitarbeiterstunden**, **KM** und **Material** zum Auftrag

- ✓automatisierte **Arbeitsstundenkontrolle** mit Überstundennachweis
- ✓**Urlaubs- und Abwesenheitsverwaltung** (Krankheit, Fortbildung etc.)
- ✓**Nachkalkulation** und **Stundennachweis** zum Auftrag
- ✓**Wochen- und Monatsberichte** der Mitarbeiter
- ✓automatisierte Stundensumme für **Rechnung**
- ✓Übergabe der Urlaubstage & sonstigen Abwesenheiten an den **Terminkalender**

Durch die sehr plastische und selbsterklärende Bedieneroberfläche von TIM erübrigt sich ein umfangreicheres Handbuch.

Wir haben Wert darauf gelegt, dass jeder Mitarbeiter seine Arbeitsdaten selbst eingeben kann, wenn ihm das Recht dafür eingeräumt wurde. Die **Rechtevergabe** erlaubt eine sehr fein strukturierte Definition der Handlungsfähigkeit des einzelnen Mitarbeiters, welche von der einfachen Eingabe nur seiner Arbeitsstunden bis hin zum Abruf von Nachkalkulationen, Urlaubseingabe und allen Editiermöglichkeiten geht.

In Verbindung mit der **Controllingkomponente II** haben Sie zusätzlich die Möglichkeit, die Wirtschaftlichkeit Ihrer Aufträge zu verfolgen und rechtzeitig erforderliche Maßnahmen einzuleiten.

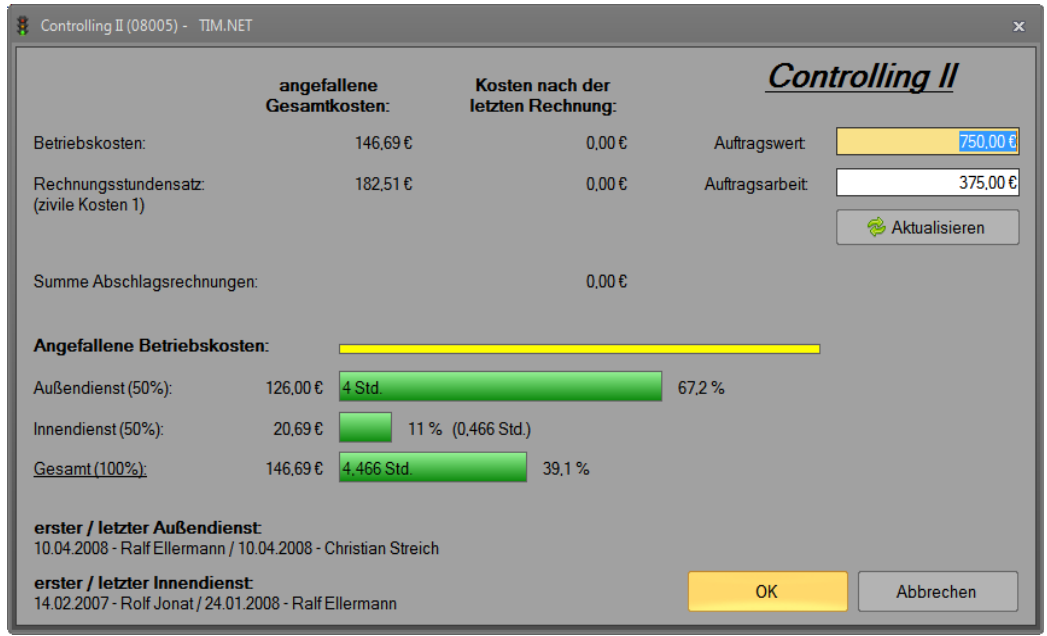

*Abbildung 1: Controlling II*

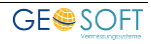

# <span id="page-5-0"></span>**2.Checkliste: TIM - Einrichtung**

Bevor Sie beginnen mit TIM zu arbeiten, sollten Sie zumindest die folgende Schritte in den Programmparametern durchgeführt haben:

### **In jedem Fall:**

Diese Punkte müssen durchgeführt werden, damit die in TIM erfassten Aufwände auch korrekt verrechnet werden können:

✓Unter **Programmparameter → "Stundensätze"** mindestens einen Stundensatz-Beruf (z.B. "Dipl. Ing.") und mindestens einen Zeitraum anlegen sowie die gewünschten Beträge eintragen

✓Den Mitarbeitern, welche mit TIM arbeiten sollen, in den Anstellungen diese(n) Stundensatz-Beruf(e) und ggf. Betriebskosten und Tagegeldsatz zuordnen. Auch die TIM – Rechte sollten festgelegt bzw. überprüft werden.

### **Bei Bedarf:**

Diese Punkte können ggf. auch später noch nachgeholt werden, wenn Sie bereits erste Erfahrungen in TIM gesammelt haben und das Programm ihren Vorstellungen anpassen möchten:

✓Den Katalog der Tätigkeiten sowie die Materialdefinitionen anpassen

✓Feiertage zumindest für das aktuelle Jahr generieren

✓Pseudoaufträge, Tagegelddefinitionen und Abwesenheitsarten anlegen

 $\sqrt{D}$ ie "allgemeinen Einstellungen" von TIM prüfen bzw. ihren Bedürfnissen anpassen

**Detaillierte Erläuterungen zu den einzelnen Punkten finden Sie im Einrichtungshandbuch von** GEORG**.**

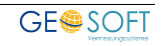

# **3.Eingabe von Stunden, KM und Material**

<span id="page-6-0"></span>

| Extras                                 |                          | Auftragsbezogene Tätigkeiten             |                                |                                                  |      |                                        |                                  |                 |                           |                      |                              |                       |                                             |                                |          |                         |
|----------------------------------------|--------------------------|------------------------------------------|--------------------------------|--------------------------------------------------|------|----------------------------------------|----------------------------------|-----------------|---------------------------|----------------------|------------------------------|-----------------------|---------------------------------------------|--------------------------------|----------|-------------------------|
| Controlling L.<br>Stundenliste drucken | Autrag                   | <b>Datum</b>                             | Miarbeiler                     | A                                                |      | 0 <br>Täigkeit                         |                                  |                 |                           |                      | RG-Stunden von bis Bemerkung |                       |                                             |                                | Rechnung |                         |
|                                        | $-83000$                 | 28.12.2007                               | Andreas Ditrich                | 1:11                                             |      |                                        | 102 örliche Vermessungsarbeiten  |                 |                           |                      | 1:11                         |                       |                                             |                                | 83000.63 |                         |
|                                        | $-83000$                 | 03.01.2009                               | Andreas Ditrich                | 1:00                                             |      |                                        | 102 örliche Vermessungsarbeiten  |                 |                           |                      | 1:00                         |                       |                                             |                                | 83000.63 |                         |
|                                        | 83000                    | 11.11.2009                               | Messgehil'e                    |                                                  | 1:00 |                                        |                                  |                 |                           |                      | 1:00                         |                       |                                             |                                | 83000.63 |                         |
|                                        | $-83000$                 | 11.11.2009                               | <b>Raff Ellermann</b>          | 1:00                                             |      |                                        | 102 örliche Vermessungsarbeiten  |                 |                           |                      | 1:00                         |                       |                                             |                                | 83000.63 |                         |
|                                        | 83000                    | 26.11.2009                               | Andreas Ditrich                |                                                  | 1:00 |                                        |                                  |                 |                           |                      | 1:00                         |                       |                                             |                                | 83000.63 |                         |
|                                        | 83000                    | 04.01.2010                               | Andreas Ditrich                |                                                  | 4:00 |                                        | 201 Ausarbeitung, Berechnung, VN |                 |                           |                      | 4:00                         |                       |                                             |                                | 83000.63 |                         |
|                                        | 83000                    | 22.01.2010                               | Messgehil'e                    |                                                  | 200  |                                        | 101 örfiche Katastervermessung   |                 |                           |                      | 200                          |                       |                                             |                                | 00073    |                         |
|                                        | $-83000$                 | 22.10.2010                               | Andreas Ditrich                | 200                                              |      |                                        | 101 örfliche Katastervermessung  |                 |                           |                      | 200                          | 12:00 14:00           |                                             |                                | 00066    |                         |
|                                        | $-83000$                 | 22.10.2010                               | Andreas Ditrich                | 1:00                                             |      |                                        | 101 örfiche Katastervermessung   |                 |                           |                      |                              | 1:00 09:00 10:00      |                                             |                                | 00066    |                         |
|                                        | 83000                    | 23.02.2011                               | Messgehille                    |                                                  | 1:00 |                                        | 201 Ausarbeitung, Berechnung, VN |                 |                           |                      | 1:00                         |                       | $ZL$ : (Pos 8                               |                                | 00066    |                         |
|                                        | $-83000$                 | 02.05.2011                               | Andreas Ditrich                | 1:00                                             |      |                                        | 102 örfiche Vermassungsarbeiten  |                 |                           |                      | 1:00                         |                       |                                             |                                | 00066    |                         |
|                                        | A 83000                  | 02.05.2011                               | Andreas Ditrich                | 4:30                                             |      |                                        | 101 örfiche Katastervermessung   |                 |                           |                      | 4:30                         |                       |                                             |                                | 00066    |                         |
|                                        | $-83000$                 | 02 05 2011                               | Andreas Diffrich               | 230                                              |      |                                        | 101 örfliche Katastervermessung  |                 |                           |                      | 230                          |                       |                                             |                                |          |                         |
|                                        | $\clubsuit 83000$        | 08.08.2011                               | <b>Andreas Ditrich</b>         | 5:00                                             |      |                                        | 101 örfiche Katastervermessung   |                 |                           |                      | 500                          |                       |                                             | (Pos 1 / 7: Fahrtkosten für M. |          |                         |
|                                        | 83000                    | 11.10.2011                               | Rolf Jonat                     |                                                  | 0.36 |                                        | 301 Messungsvorbereitung         |                 |                           |                      |                              | 0.36 15.29 16.05 Test |                                             |                                |          |                         |
|                                        | 83000                    | 03.05.2012                               | Andreas Ditrich                |                                                  | 0.05 |                                        |                                  |                 |                           |                      |                              | 0.05 11.08 11:13 Test |                                             |                                | 83000.78 |                         |
|                                        | <b>A</b> Fahrten         | Neu V Bearberon & Loschen                |                                |                                                  |      |                                        |                                  | Auslagen        |                           |                      |                              |                       |                                             |                                |          | 4 Autragsnummern andern |
|                                        |                          |                                          |                                |                                                  |      |                                        |                                  |                 |                           |                      |                              |                       |                                             |                                |          |                         |
|                                        | Autrag<br>83000<br>83000 | <b>Datum</b><br>20 08 2011<br>01.02.2013 | - Fahristrecke (km)<br>12.0 Km | Bemerkung / Ziel / Zweck<br>10.0 Km Test, Geldem |      | KFZ<br>Andreas Ditti.<br>Dipl-Ing Lar. | Rechnung                         | Aufrag<br>83000 | Datum<br>23 07 2011       | Bezeichnung<br>Egal. |                              | Menge                 | Einzelpreis Gesamtpreis Rechnung<br>15,00 € | 15,00€                         | 83000.78 |                         |
|                                        |                          |                                          |                                |                                                  |      |                                        |                                  |                 |                           |                      |                              |                       |                                             |                                |          |                         |
|                                        |                          | Neu & Bearbeken · Löschen                |                                |                                                  |      |                                        |                                  |                 | Neu d'Essiteita & Lustien |                      |                              |                       |                                             |                                |          |                         |

*Abbildung 2: Ansicht der auftragsbezogenen Tätigkeiten, Fahrten und Materialverbräuche*

Die Aufwandseingabe, also die Eingabe der **Mitarbeiterstunden**, der gefahrenen **KM** und des verbrauchten **Materials**, geschieht über das eigentliche Hauptfenster des Programms mit dem Button die Neu unterhalb der entsprechenden Listenansicht.

Mitarbeiterstunden werden entweder **auftragsbezogen** oder **nichtauftragsbezogen** (Pseudoaufträge, Abwesenheiten) eingegeben. In der Ansicht der auftragsbezogenen Tätigkeiten können entsprechend auch nur auftragbezogene Zeiten eingegeben werden; Abwesenheiten etc. werden in der **mitarbeiterbezogenen** Ansicht angelegt und können auch nur dort eingesehen werden.

Außerdem existiert mit der **Formulareingabe** eine Eingabemöglichkeit in Listenform, mit welcher gleich für mehrere Mitarbeiter (z.B. Tagesablauf eines Außendiensttrupps) Stunden zu verschiedenen Aufträgen angelegt werden können.

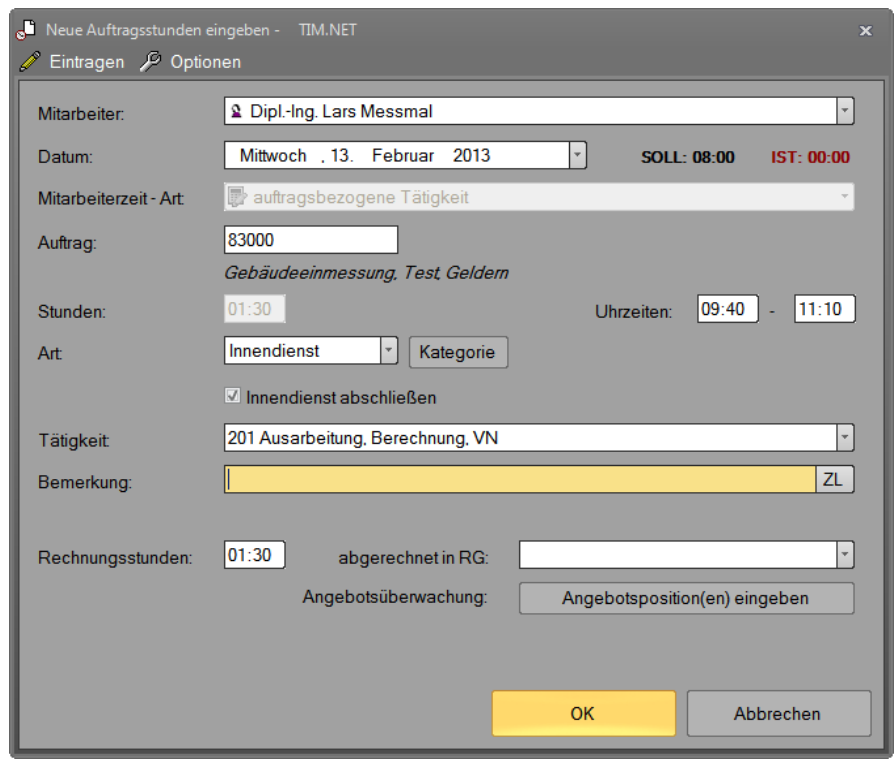

*Abbildung 3: Stundeneingabe*

# <span id="page-7-0"></span>**3.1 Stundeneingabe (auftragsbezogen)**

In diesem Abschnitt wird zunächst die Eingabe **auftragsbezogener** Tätigkeiten behandelt; bei nicht-auftragsbezogenen Tätigkeiten differiert der Dialog in Details (s. nächstes Kapitel).

Bitte sehen Sie sich auch die Einstellmöglichkeiten über das *Optionen*-Menü an, mit denen Sie die *Reihenfolge der Abfragen* beeinflussen können.

### <span id="page-7-1"></span>**3.1.1 Mitarbeiter**

In der Combobox werden alle sichtbar gesetzten **Mitarbeiter** sowie **Mitarbeitergruppen** aufgelistet. Eine **dynamische Mitarbeitergruppe** kann zudem über "Optionen  $\rightarrow$  Dynamische Mitarbeitergruppe" festgelegt werden.

Zu beachten ist hierbei, dass Gruppen nur bei der Neueingabe, nicht aber bei der Bearbeitung von Stundeneinträgen zur Verfügung stehen.

Die Eingabe der Stunden kann ein Mitarbeiter bei eingeschränktem Recht nur für sich selbst erledigen, sie kann aber auch von einer befugten Person für alle übrigen Mitarbeiter erfolgen.

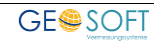

### **3.1.1.1 Dynamische Mitarbeitergruppen**

Als Alternative zu festen Mitarbeitergruppen haben wir die temporäre bzw. *dynamische Gruppenbildung* geschaffen.

Über den *Eintrag "dynamische Gruppe"* in der *Combobox Mitarbeiter* öffnet sich nebenstehende Liste, in der Sie die Mitarbeiter der Gruppe einzeln markieren sowie Gruppenleiter zuweisen können.

*Tipp:* Ein *Doppelklick* auf die Bezeichnung *Mitarbeiter* öffnet ebenfalls die Mitarbeiterliste.

TIM übernimmt für alle Mitarbeiter dieser Gruppe die eingegebenen Stunden und löst die Gruppe anschließend wieder auf.

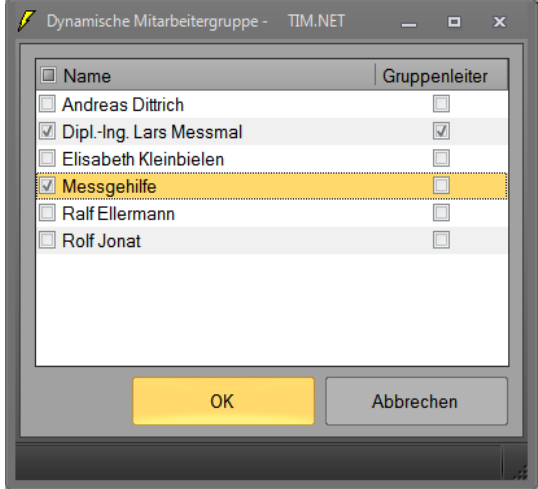

*Abbildung 4: Dyn. Mitarbeitergruppe*

### <span id="page-8-0"></span>**3.1.2 Datum**

Gibt das Datum an, an welchem die Tätigkeit ausgeführt wurde; per Doppelklick öffnet sich eine Kalenderansicht. Daneben wird die volle Sollzeit des gewählten Mitarbeiters zum gewählten Datum angezeigt.

### <span id="page-8-1"></span>**3.1.3 Mitarbeiterzeit – Art**

Bei der Eingabe auftragsbezogener Tätigkeiten ist dieses Feld unveränderlich vorbelegt (siehe auch "Mitarbeiterbezogene Ansicht").

# <span id="page-8-2"></span>**3.1.4 Auftragsnummer**

Ist die Option "Auftragsnummer fest" aktiviert, wird unveränderlich die Nummer des aktuell geöffneten Auftrags vorgeblendet. Bei auftragsbezogenen Tätigkeiten können nur "echte" Auftragsnummern eingegeben werden (keine Pseudoaufträge).

# <span id="page-8-3"></span>**3.1.5 Stunden/Uhrzeit**

Die Anzahl der Stunden kann wahlweise entweder **dezimal** (z.B. 2,5h) oder aber im **Stundenformat** (z.B. 02:30h) eingegeben werden. Dies wird über die Einstellung "Eingabe im Stundenformat" gesteuert.

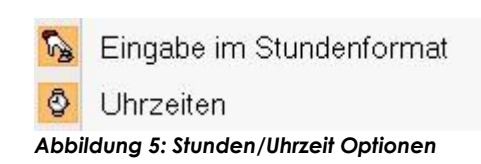

Optional ist die Eingabe von **Uhrzeiten**. Ist die Option "Uhrzeiten" aktiviert, müssen eine von- und eine bis-Uhrzeit angegeben werden; die Dauer der Tätigkeit wird schließlich automatisch berechnet.

Die Anzahl der **Rechnungsstunden** wird zunächst von der tatsächlichen Dauer übernommen, kann aber bei Bedarf abgeändert werden.

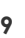

# <span id="page-9-0"></span>**3.1.6 Art**

Die Art der Tätigkeit (Innen- bzw. Außendienst oder Organisation).

### <span id="page-9-1"></span>**3.1.7 Tätigkeiten/Bemerkung**

Wählen Sie aus dem Katalog der Tätigkeiten. Je nach Einstellung in den Programmparametern kann die Vorgabe auch manuell ergänzt bzw. eingegeben werden.

Wählen Sie bei Bedarf manuell über "Optionen  $\rightarrow$  Tätigkeitskategorie wählen" eine andere Tätigkeitenkategorie.

Über die Bemerkung kann die Tätigkeit zudem näher beschrieben werden, z.B. "*erhöhter Aufwand, da starker Regen"*.

### <span id="page-9-2"></span>**3.1.8 Berechnen als...**

Hierüber wird bestimmt, mit welchem **Stundensatz** diese Tätigkeit berechnet wird (Einzeltätigkeit oder Gruppenmitglied bzw. -leiter).

Die zugehörigen Stundensätze sind am **Beruf** des gewählten Mitarbeiters hinterlegt. Bei Gruppen entfällt diese Eingabemöglichkeit.

### <span id="page-9-3"></span>**3.1.9 Rechnungsnummer**

Falls die Tätigkeit bereits verrechnet wurde, wird ein Feld mit der entsprechenden Rechnungsnummer angezeigt. Diese kann bei Bedarf auch wieder zurückgesetzt werden.

### <span id="page-9-4"></span>**3.1.10 Menüpunkt "Eintragen"**

Wenn für den gewählten Mitarbeiter eine **Sollzeit** für das gewählte Datum festgelegt wurde, kann über diesen Menüpunkt schnell der ganze-, der halbeoder der restliche Tag als Dauer für die Tätigkeit ermittelt werden.

Bei "Rest des Tages" werden alle bisher für den Tag eingegebenen Stunden von der Sollzeit abgezogen, d.h. nur noch der tatsächliche Rest wird vorgeschlagen.

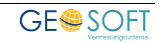

# <span id="page-10-0"></span>**3.2 Abschluss von Außen- / Innendienst in GEORG eintragen**

Über die TIM Stundenerfassung (Einzelstundeneingabe, Listeneingabe, Stechuhr) kann das (Abschluss-)Datum in die Ablaufdatenseite von GEORG übernommen werden.

Das hier verzeichnete Datum sollte grundsätzlich den **Abschluss des Außen- und Innendienstes** darstellen; es ist also erst dann einzutragen, wenn AD oder ID tatsächlich **abgeschlossen** ist.

Unterschieden wird dabei zwischen Benutzern, die den AD/ID abschließen dürfen oder nicht. Diese Legitimation erfolgt über die **beiden Rechte** "**TIM AD/ID abschließen 1 und 2".** 

Das erste Recht wirkt dann, wenn das Ablaufdatenfeld noch leer ist, und das zweite, wenn bereits ein Datum im Ablaufdatenfeld eingetragen wurde. Recht 1 ist also das "**Füllrecht**", Recht 2 das "Überschreibrecht".

Falls überhaupt eine **Übergabe des Datums der Stundeneingabe als Abschlussdatum** an GEORG (AD/ID Felder) geschehen soll, so sind in der Parameterverwaltung die Feldnamen von Außen- und Innendienst (Standard AD und ID) einzutragen. Darüber hinaus darf ein Benutzer die hier festgelegten Felder auch auf der Ablaufdatenseite selbst nur noch entsprechend seiner "TIM AD/ID abschließen" - Rechte bearbeiten.

Ist das Recht "AD/ID abschließen 2" (Überschreibrecht) vorhanden und das ADbzw. ID-Feld ist bereits gefüllt, erscheinen u.U. mehrere Sicherheitsabfragen. Über die Option **"ohne Sicherheitsabfrage überschreiben"** (Programmparameter → "TIM allgemein") können diese Abfragen unterdrückt und das Feld direkt überschrieben werden.

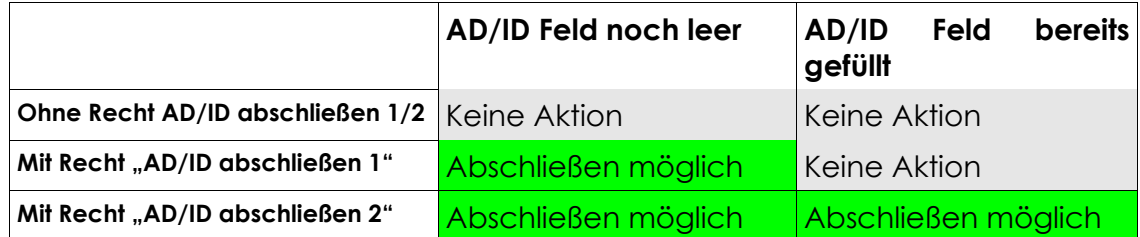

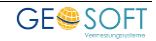

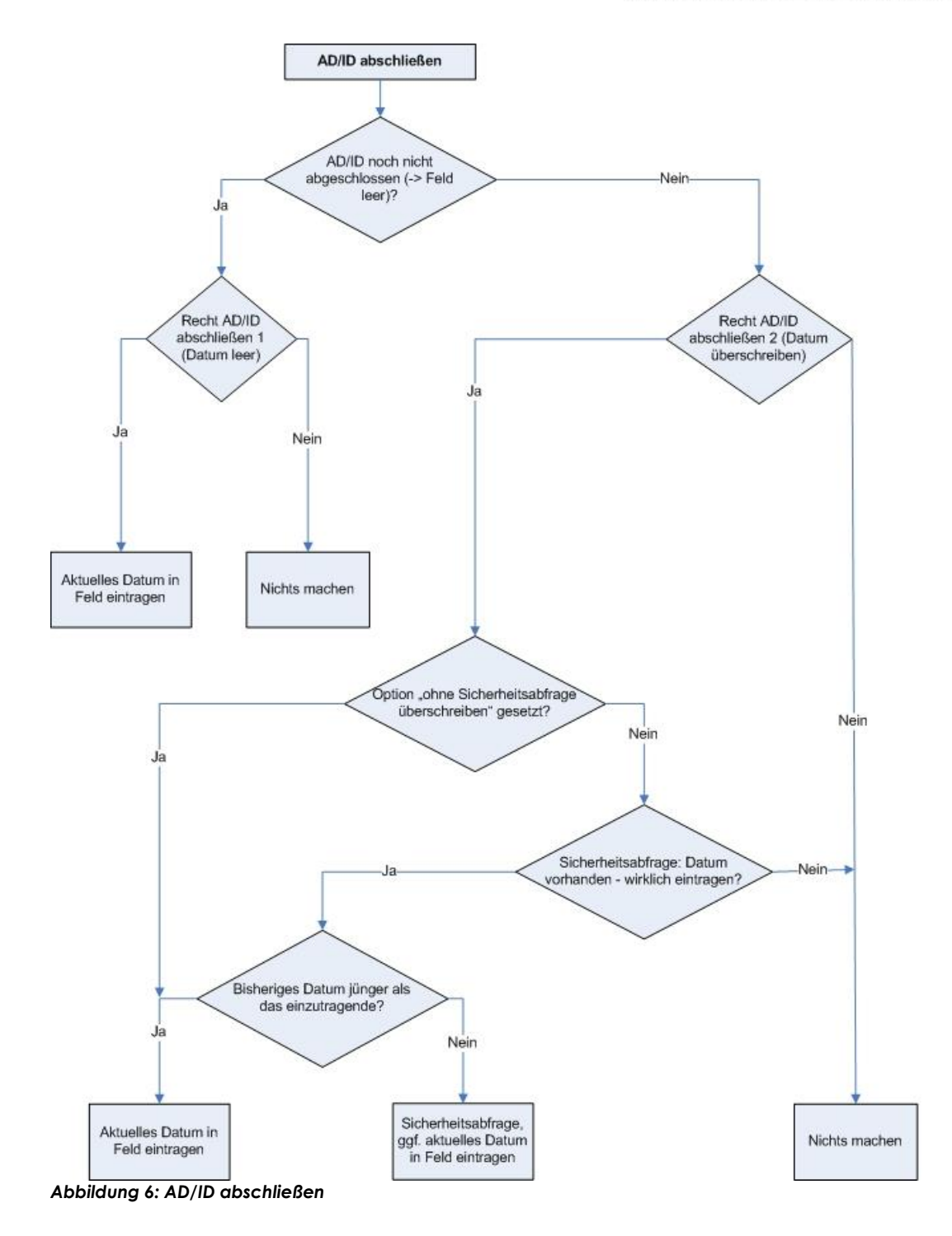

# TIM: AD/ID abschließen

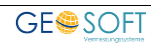

# <span id="page-12-0"></span>**3.3 Stundeneingabe (Pseudoaufträge und Abwesenheiten)**

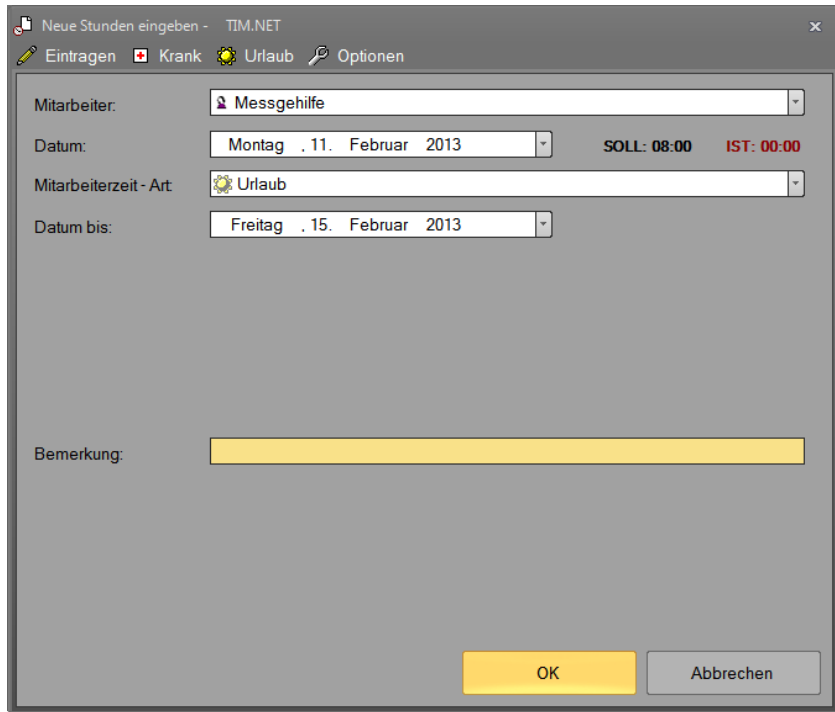

*Abbildung 7: Urlaubseingabe*

Wie zuvor beschrieben, werden Tätigkeiten zu Pseudoaufträgen sowie Abwesenheiten in der **mitarbeiterbezogenen Ansicht** angelegt. Dies geschieht ebenfalls wieder über den Button **La Neu** unterhalb der entsprechenden Listenansicht.

### <span id="page-12-1"></span>**3.3.1 Tätigkeiten zu Pseudoaufträgen**

Tätigkeiten, wie allgemeines Telefonieren oder Organisieren sind ineffektive Tätigkeiten, die keinen Auftrag direkt betreffen. Sie werden sog. "Pseudoaufträgen" zugebucht, die Sie in der Parameterverwaltung von GEORG anlegen können.

Da diese Tätigkeiten auf keiner Rechnung auftauchen, sind entsprechend alle Eingabemöglichkeiten bzgl. Rechnungen ausgeblendet. Eine Besonderheit ist, dass hier auch eine **negative Dauer** angegeben werden kann, z.B. um bereits bezahlte Überstunden auszugleichen (s. Kapitel "Pseudoaufträge").

### <span id="page-12-2"></span>**3.3.2 Abwesenheiten**

In der Combobox Mitarbeiterzeit-Art werden sämtliche im System angelegte **Abwesenheitsarten** aufgelistet.

Bei eintägigen Abwesenheiten können Dauer und je nach Einstellung auch Uhrzeiten angegeben werden; bei **mehrtägigen Abwesenheiten** entfällt diese Möglichkeit, da mehrtägige Abwesenheiten immer für den ganzen Tag (basierend auf den hinterlegten Sollzeiten) angelegt werden.

Die beiden Menüpunkte "Krank" und "Urlaub" können für eine Schnelleingabe genutzt werden, z.B. würde "Krank → Ganzer Tag" als Mitarbeiterzeit-Art "Krankheit" und als Dauer die gesamte Sollzeit des Tages für den gewählten Mitarbeiter automatisch vorwählen.

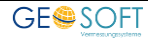

# <span id="page-13-0"></span>**3.4 Fahrteingabe**

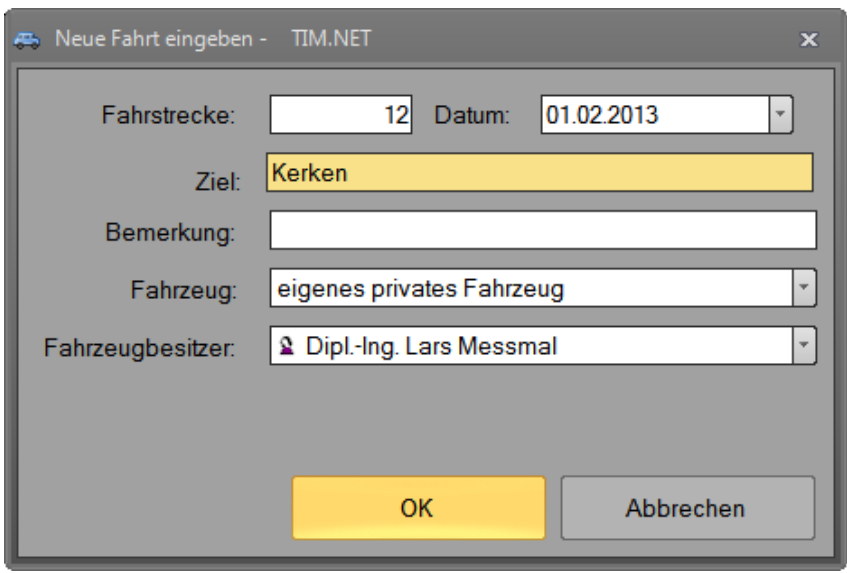

*Abbildung 8: Fahrteingabe*

Über diesen Dialog werden die für die Bearbeitung des Auftrags getätigten **Fahrten** verwaltet.

### <span id="page-13-1"></span>**3.4.1 Fahrtstrecke**

Gibt die bei der Fahrt zurückgelegte Strecke in Kilometern an.

### <span id="page-13-2"></span>**3.4.2 Datum**

Das Datum der Fahrt.

### <span id="page-13-3"></span>**3.4.3 Ziel**

Optionale Angabe des Fahrtziels.

### <span id="page-13-4"></span>**3.4.4 Bemerkung**

Optionale Angabe einer Bemerkung. Dies kann z.B. der **Startort** oder der **Zweck** der Fahrt sein.

### <span id="page-13-5"></span>**3.4.5 Fahrzeug / Fahrzeugbesitzer**

Nur mit Modul Fahrtenbuch. Geben Sie hier das Fahrzeug bzw. bei privaten Fahrzeugen den Besitzer des Fahrzeugs an.

### <span id="page-13-6"></span>**3.4.6 Rechnungsnummer**

Falls die Fahrt bereits verrechnet wurde, wird ein Feld mit der entsprechenden Rechnungsnummer angezeigt. Diese kann bei Bedarf auch wieder zurückgesetzt werden.

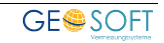

# <span id="page-14-0"></span>**3.5 Auslagen- bzw. Materialeingabe**

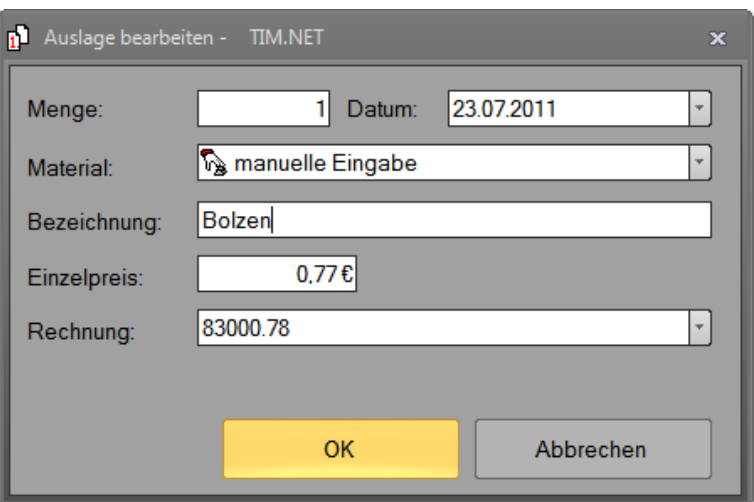

*Abbildung 9: Materialeingabe*

Hierüber werden beim Auftrag verwendete Materialien / Auslagen vermerkt.

### <span id="page-14-1"></span>**3.5.1 Menge**

Gibt die Menge des verbrauchten Materials an. Bei Materialmakros wird die dort angegebene Anzahl hiermit multipliziert.

### <span id="page-14-2"></span>**3.5.2 Datum**

Das Datum des Materialverbrauchs.

### <span id="page-14-3"></span>**3.5.3 Material**

Zeigt alle sichtbar gesetzten Materialien sowie Materialmakros (in den Programmparametern definierbar) an.

Optional kann auch eine "manuelle Eingabe" erfolgen, in diesem Fall können Bezeichnung sowie Einzelpreis frei eingegeben werden.

### <span id="page-14-4"></span>**3.5.4 Rechnungsnummer**

Falls der Materialverbrauch bereits verrechnet wurde, wird ein Feld mit der entsprechenden Rechnungsnummer angezeigt. Diese kann bei Bedarf auch wieder zurückgesetzt werden.

**GE@SOFT** 

# <span id="page-15-0"></span>**3.6 Formulareingabe**

Über die Listeneingabe kann zur **Verkürzung der Eingabezeiten** der gesamte Tagesablauf eines Außendiensttrupps einschließlich Fahrten und Materialverbräuchen direkt erfasst werden.

| ο               | Formulareingabe -<br>Einstellungen                 | <b>TIM.NET</b>     |                         |                         |                    |                |                        |           |                         | $\mathbf{x}$        |
|-----------------|----------------------------------------------------|--------------------|-------------------------|-------------------------|--------------------|----------------|------------------------|-----------|-------------------------|---------------------|
|                 | Mitarbeiter-Schablone:                             |                    |                         |                         |                    |                |                        |           |                         |                     |
|                 | Außendienst<br>Datum:                              | Mitarbeiter 1:     |                         | Mitarbeiter 2:          |                    | Mitarbeiter 3: | Mitarbeiter 4:         |           | Fahrzeug:               |                     |
|                 | 04.09.2012                                         |                    | Dipl.-Ing. Lars Messmal | Messgehilfe             | ×                  |                | $\ast$                 |           |                         | $\vert \cdot \vert$ |
|                 | Auftrag                                            | <b>Außendienst</b> |                         | Tätigkeit               | <b>Innendienst</b> |                | Tätigkeit              | km        | Auslage(n)              | Anzahl              |
|                 | 08001                                              | 01:00              | abgeschl.               | 101 örtliche Katastervi | 00:30              | abgeschl.      | 201 Ausarbeitung, Ber  | 15,0      | <b>5 009 Grenzstein</b> |                     |
| $\overline{2}$  | 08009                                              | 02:20              | abgeschl.               | Arbeiten im Außendie    | 01:00              | abgeschl.      | 202 Auswertung der M - | 6.0       |                         | ×                   |
| 3.              |                                                    |                    |                         | 101 örtliche Katastervi |                    |                | 201 Ausarbeitung, Bei  |           |                         |                     |
| 4               |                                                    |                    |                         | 101 örtliche Katastervi |                    |                | 201 Ausarbeitung, Ber  |           |                         |                     |
| 5.              |                                                    | ÷                  |                         | 101 örtliche Katastervi |                    |                | 201 Ausarbeitung, Ber  |           |                         |                     |
| 6.              |                                                    | ÷                  |                         | 101 örtliche Katasterv  |                    |                | 201 Ausarbeitung, Ber  |           |                         |                     |
| 7.              |                                                    |                    |                         | 101 örtliche Katastervi |                    |                | 201 Ausarbeitung, Bei  |           |                         |                     |
| 8               |                                                    |                    |                         | 101 örtliche Katastervi |                    |                | 201 Ausarbeitung, Ber  |           |                         |                     |
| 9.              |                                                    | ÷                  |                         | 101 örtliche Katastervi |                    |                | 201 Ausarbeitung, Ber  |           |                         |                     |
| 10 <sub>1</sub> |                                                    |                    |                         | 101 örtliche Katastervi |                    |                | 201 Ausarbeitung, Bei  |           |                         |                     |
|                 | Auftrag<br>Pseudoauftrag<br>Auftrag nicht gefunden |                    |                         |                         |                    |                |                        | Speichern | ٠                       | Abbrechen           |

*Abbildung 10: Formulareingabe*

Dabei kann der **Trupp aus max. 4 Personen** bestehen. Wählen Sie also über die Comboboxen bzw. eine Mitarbeiterschablone die Personen des Trupps (grüner Balken) und das entsprechende Datum.

Anschließend werden alle erledigten Aufträge mit den **Außen-** und evtl. **Innendienststunden** des Messtruppführers (blauer Balken), den **Tätigkeiten** (hier werden NUR die Tätigkeiten aus den allgemeinen bzw. festen Tätigkeitskategorien**,** also "**Außendienst**", "**Innendienst", "Organisation"** und "**Pseudo"** angeboten) , **KM** und dem **verwendeten Material** eingegeben.

Der Messtruppführer (→ Mitarbeiter 1) wird sowohl bei den Außen- als auch den Innendienst-Tätigkeiten immer als **Gruppenleiter** berechnet, alle weiteren Mitarbeiter als **Gruppenmitglied**. Werden über die Formulareingabe jedoch nur Tätigkeiten für einen einzelnen Mitarbeiter eingegeben, werden diese auch entsprechend als **Einzeltätigkeit** vermerkt.

Innendienststunden werden im Normalfall nur für den Messtruppführer angelegt. Falls diese Tätigkeiten für alle Mitarbeiter gespeichert werden sollen, können Sie dies über *Einstellungen → "Innendienststunden für alle Mitarbeiter anlegen"* festlegen.

Setzten Sie einen Haken bei <sub>DEL</sub> abgeschl., wenn auf der Ablaufdatenseite in GEORG das Tagesdatum unter **AD** oder **ID** eingetragen werden soll.

Die Listeneingabe kann ebenfalls zur abendlichen Eingabe von reinen Innendienststunden verwendet werden wie natürlich auch in Kombination mit der normalen Einzeleingabe von Stunden.

Nach Abschluss der Listeneingabe werden die Datensätze über den Button **OK**

abgelegt. Dabei kann es vorkommen, dass die Anzeige erscheint, ein **Außenoder Innendienstdatum sei bereits abgeschlossen**. In einem solchen Fall ist das Feld AD oder ID in der Ablaufdatenseite in GEORG bereits ausgefüllt und wird mit der Bestätigung dieser Meldung überschrieben bzw. aktualisiert.

# <span id="page-16-0"></span>**3.6.1 Zusatzfelder**

Per Doppelklick auf die Felder Außen- bzw. Innendienstdauer erscheint der Dialog "Zusatzfelder", in welchem eine **Bemerkung** sowie ggf. von der tatsächlichen Dauer abweichende **Rechnungsstunden**

hinterlegt werden können.

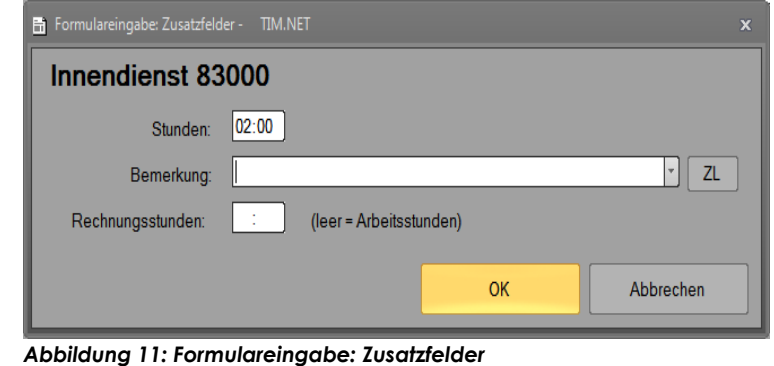

### <span id="page-16-1"></span>**3.6.2 Dynamische Materialmakros**

Wenn sich der Eingabefokus auf der Combobox für die Materialauswahl befindet, öffnet sich per Tastendruck auf **Enter** ein Dialog, um ohne Verwendung fester Materialmakros gleich mehrere Materialien auswählen zu können.

| Anzahl    |  |
|-----------|--|
|           |  |
|           |  |
|           |  |
|           |  |
| 2         |  |
|           |  |
| Abbrechen |  |
|           |  |
|           |  |

*Abbildung 12: Formulareingabe: Materialauswahlliste*

Hierüber können sowohl die gewünschten Materialien gewählt, als auch die jeweils verwendete Anzahl angegeben werden. Per Klick auf **OK** wird diese Liste schließlich zum aktuell gewählten Auftrag in der Formulareingabe übernommen.

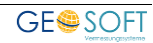

### <span id="page-17-0"></span>**3.6.3 Mitarbeiterschablonen**

Unter Einstellungen → "Mitarbeiter-Schablonen verwalten" können Vorbelegungen für die Mitarbeiter- und Fahrzeugauswahl definiert werden.

Statt die Mitarbeiter in der Formulareingabe jedes Mal einzeln auszuwählen, kann mithilfe der Schablonen schnell z.B. zwischen verschiedenen Außendiensttrupps gewechselt werden.

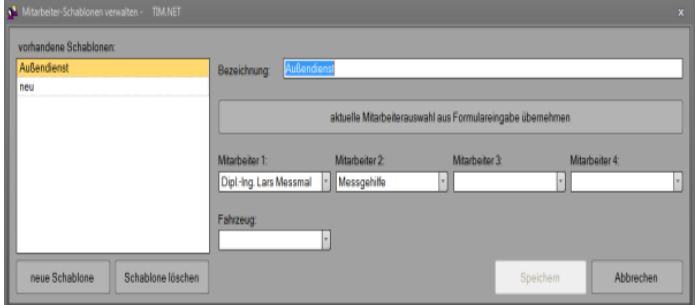

*Abbildung 13: Formulareingabe: Mitarbeiterschablonen*

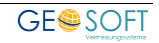

# <span id="page-18-0"></span>**4.Pseudoaufträge & Mehrarbeit**

Unter Pseudonummern werden Tätigkeiten erfasst, die zu keinem Auftrag gehören und trotzdem entweder mit oder ohne Stundenangabe registriert werden sollen. Denkbar sind hierbei z.B. die **Ausbildungstätigkeiten für AZUBI´s, allgemeine Arbeiten** ohne Auftragszuordnung und die **Regulierung von Überstunden**.

Ein Pseudoauftrag wird durch seine Auftragsnummer entweder jahrgangsbezogen (empfohlen für spätere Auswertungen) oder jahrgangsübergreifend angelegt.

**Jahrgangsbezogen:** die Nummer des Pseudoauftrags beginnt bzw. endet mit der zweistelligen Jahreszahl (z.B. "09ORG" oder "TEL10")

**Jahrgangsübergreifend:** die Nummer des Pseudoauftrags beginnt und endet nicht mit einer Zahl (z.B. "SCHULUNG" oder "ORGANISATION")

# <span id="page-18-1"></span>**4.1 Pseudoauftrag "Anwesenheit"**

Sie sollten einen **Pseudoauftrag** mit der Kennung "ANW" für Anwesenheit anlegen, z.B. "09ANW", "10ANW" ....

Diese Pseudoauftragsart wird benötigt, um die bloße Anwesenheit von Mitarbeiten, z.B. ihren Außendienstlern, morgens zu registrieren, die dann in den Außendienst fahren und erst am Abend ihre Arbeitszeiten eintragen können und anschließend ihre Arbeitszeit unter "ANW" -sinnvollerweise mit der Stechuhrbeenden. Dieser Auftragsart kommt eine besondere Funktionalität und Intelligenz zu.

Näheres hierzu lesen Sie bitte unter **(Stechuhr)**

# <span id="page-18-2"></span>**4.2 Überstundenkompensation**

Für die Kompensation von Überstunden kommen zwei Möglichkeiten in Betracht. Zum einen das **Auszahlen** der geleisteten Stunden, zum anderen die Kompensation durch ..**Abfeiern**".

Beides kann über die "mitarbeiterbezogene Ansicht" eingegeben werden.

### <span id="page-18-3"></span>**4.2.1 Auszahlen von Stunden**

Standardmäßig steht dafür in TIM die Abwesenheitsart "Mehrarbeit ausbezahlt" zur Verfügung. Wahlweise kann natürlich auch ein möglicherweise aus Georg 6 bereits vorhandener **Pseudoauftrag** weiterverwendet werden, der z. B. den Namen **GELD** trägt.

Werden z.B. zwölf Stunden ausgezahlt, so ist über die Abwesenheitsart "Mehrarbeit ausbezahlt" (bzw. den Pseudoauftrag **GELD**) eine **Negativeingabe von zwölf Arbeitsstunden (-12)** zu machen. TIM zieht durch diese Eingabe die ausgezahlten Stunden von der bisherigen Gesamtstundensumme ab.

### <span id="page-18-4"></span>**4.2.2 Abfeiern von Stunden**

Auch hierfür steht mit "Mehrarbeit abgefeiert" eine eigene Abwesenheitsart zur Verfügung. Arbeitet der Mitarbeiter nun beispielsweise nur vier von acht Tagesstunden, so werden lediglich die vier geleisteten Stunden einem Auftrag zugewiesen. Die restlichen vier Stunden werden entsprechend unter der Abwesenheitsart "Mehrarbeit abgefeiert" **negativ** (d.h. Eingabe -4 Stunden) gebucht.

#### **HINWEIS:**

In Auswertungen verhält sich diese Abwesenheitsart wie "**Abwesenheit zu Lasten des Arbeitnehmers"**, d.h. hierüber verbuchte Stunden werden nicht mit der IST-Zeit verrechnet!

Dadurch, dass die Sollzeit des jeweiligen Tages nicht erfüllt ist, verringert sich die Anzahl an Überstunden dann automatisch; der Eintrag selbst dient also nur als reine Information.

# <span id="page-19-0"></span>**5.Stechuhr (TIM-Modul für synchrone Zeiterfassung)**

Bei der **synchronen Zeiterfassung** über unsere "Stechuhr" werden die **Stunden der Anwesenheit** und **Arbeitszeiten zu Aufträgen** ohne zusätzlichen Eingabeaufwand und synchron zur eigentlichen Arbeit erfasst.

Man startet seine Anwesenheitszeit also direkt beim morgendlichen Erscheinen evtl. über eine **Pseudotätigkeit** und wechselt dann zum **ersten Auftrag**, der bearbeitet wird.

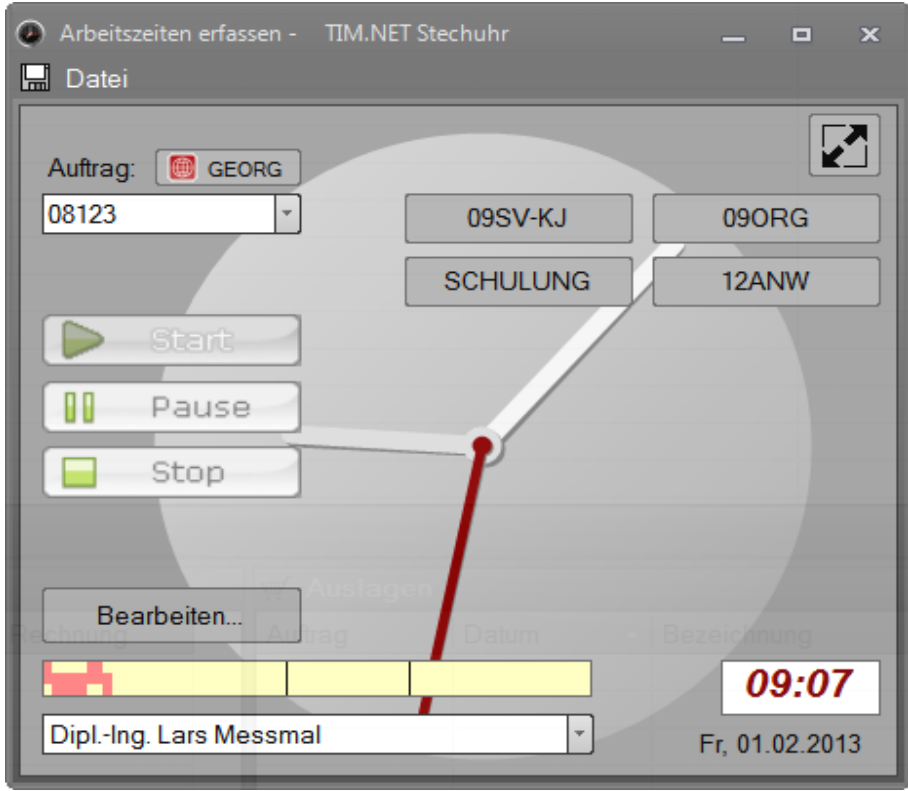

*Abbildung 14: Stechuhr*

Die Stechuhr läuft anschließend während der gesamten Arbeitszeit **im Hintergrund** mit und muss nur noch aufgerufen werden, wenn der nächste Auftrag bearbeitet wird.

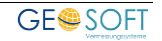

Der **Start der Stechuhr** kann entweder über den Button **Stechuhr aufrufen** " bzw. Tastendruck auf **F12** in Georg, oder direkt über die Programmdatei "Georg.Stechuhr.exe" im lokalen Georg-Verzeichnis erfolgen (siehe hierzu auch Kapitel [5.1.3](#page-22-0)). Natürlich ist auch ein Eintrag in das "Autostart"-Menü möglich, so dass die Stechuhr beim Hochfahren des Rechners direkt mitgestartet wird.

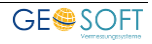

# <span id="page-21-0"></span>**5.1 Einrichtung des Moduls**

### <span id="page-21-1"></span>**5.1.1 Uhrzeiten festlegen**

Legen Sie über "**Datei → Uhrzeiten festlegen"** Ihren normalen Bürorhythmus fest, also den Arbeitsbeginn, eine Mittagspause und das Arbeitsende. Diese Einstellung dient ausschließlich **der grafischen Darstellung** auf der Eingabemaske (Zeitstrahl) und hat keinen Einfluss auf die tatsächlichen Eingaben des Mitarbeiters.

### <span id="page-21-2"></span>**5.1.2 Pseudoauftragsbuttons sichtbar machen**

Legen Sie sich über die GEORG - Programmparameter für das entsprechende Jahr so viele Pseudoaufträge an, wie Sie für die Erfassung der Pseudotätigkeiten benötigen, also z.B. für **Telefondienste, allgemeine Organisation etc**.

Legen Sie in jedem Falle aber einen Pseudoauftrag z.B. **16ANW** (allgemeine Anwesenheit) an und definieren diesen als "Anwesenheitsauftrag", wenn Ihr Außendienst seine **Anwesenheit über die Stechuhr** erfasst.

Wenn Sie sich in der Hauptmaske der Stechuhr befinden und die Taste **Strg** gedrückt halten, werden alle für die **Zuweisung** von Pseudoaufträgen verfügbaren Buttons angezeigt. Klicken Sie nun einen Button ihrer Wahl an, erscheint eine Liste aller im System vorhandenen Pseudoaufträge.

Über **OK** wird der Pseudoauftrag schließlich dem gewählten Button zugewiesen.

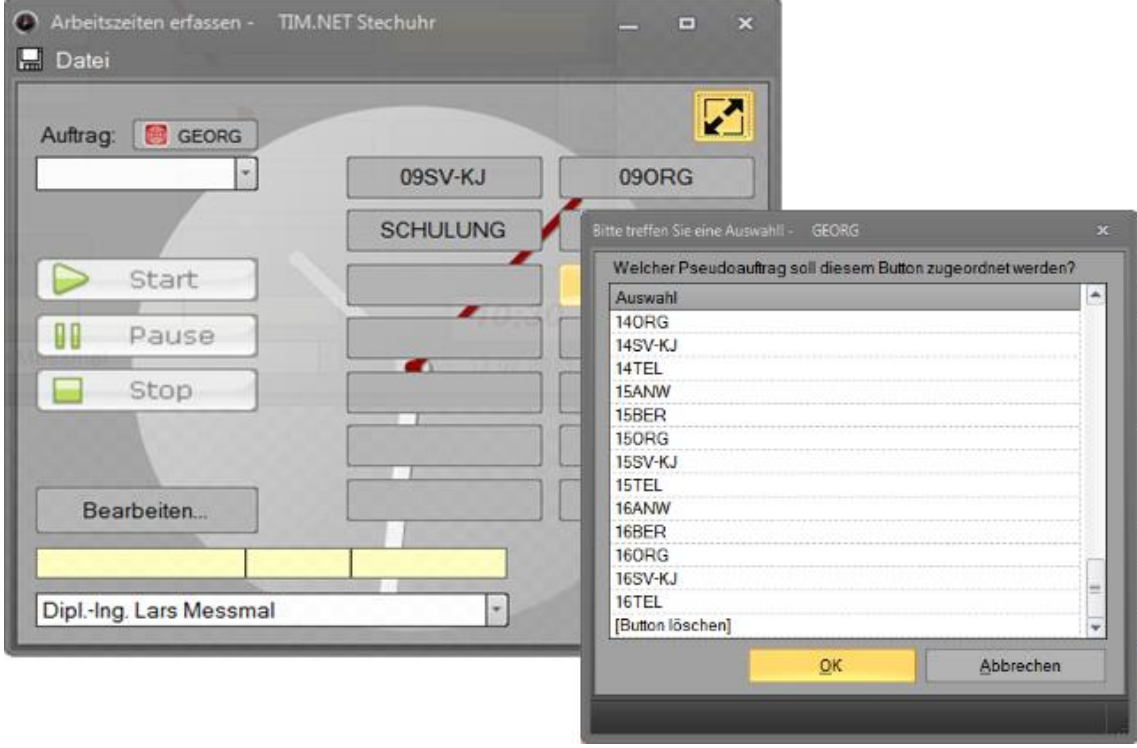

*Abbildung 15: Zuweisen der Pseudobuttons*

### <span id="page-22-0"></span>**5.1.3 Mehrere Stechuhr-Instanzen an einer Arbeitsstation?**

Im Normalfall kann die Stechuhr an einer Arbeitsstation nur einmal gestartet werden. Jeder weitere Klick auf den Button **Stechuhr aufrufen** bzw. Tastendruck auf **F12** holt dann die bereits gestartete Stechuhr wieder in den Vordergrund.

Wünschen Sie jedoch, dass an einer Arbeitsstation **mehrere Instanzen** der Stechuhr gestartet werden können (z.B. wenn sich zwei Mitarbeiter einen PC "teilen"), lässt sich Sie dieses über einen **Parameter in der "Georgnet.ini"** (am Server im Verzeichnis "...\Daten\ini\") festlegen.

Fügen Sie hierzu einfach die Zeile "**Stechuhr\_mehrfach\_startbar=1**" in ihrer bestehenden INI-Datei ein (siehe auch Einrichtungshandbuch).

Künftig wird dann bei jedem Klick auf den Button **Stechuhr aufrufen** bzw. **F12** eine neue Instanz der Stechuhr gestartet.

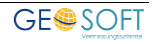

# <span id="page-23-0"></span>**5.2 Zeiterfassung: Anwendung der Stechuhr**

### <span id="page-23-1"></span>**5.2.1 Zeiterfassung des Aussendienstlers**

### **Fall 1: Anwesenheiten und Arbeitszeiten erfassen**

Der Aussendienstler startet seine Anwesenheit morgens ganz normal wie der Innendienstmitarbeiter. Sobald er das Büro morgens betritt, wählt er die **Auftragsart 16ANW** und kann beim Verlassen des Büros seinen Rechner herunterfahren.

Nach der Heimkehr ins Büro startet er seinen Rechner und gibt die Aufträge ein, an denen er im Außendienst mit seinen Messgehilfen gearbeitet hat. Dies sollte sinnvollerweise **über die Formulareingabe** geschehen. Er kann nun im Büro auch weitere **auftragsbezogene Tätigkeiten** über die normale Stechuhr eingeben, indem er den Pseudoauftrag "JJ ANW" beendet. Die Zeiterfassung als reine Anwesenheit über "JJ ANW" kann jedoch auch normal weiterlaufen bis zum Feierabend.

Bei der Registrierung der Außendienst-Zeiten aus der Formulareingabe wird automatisch seine Anwesenheitszeit aus JJ ANW um die **Arbeitszeiten des Außendienstes** und eine **abgefragte Regelpausenzeit** reduziert.

### **Beispiel:**

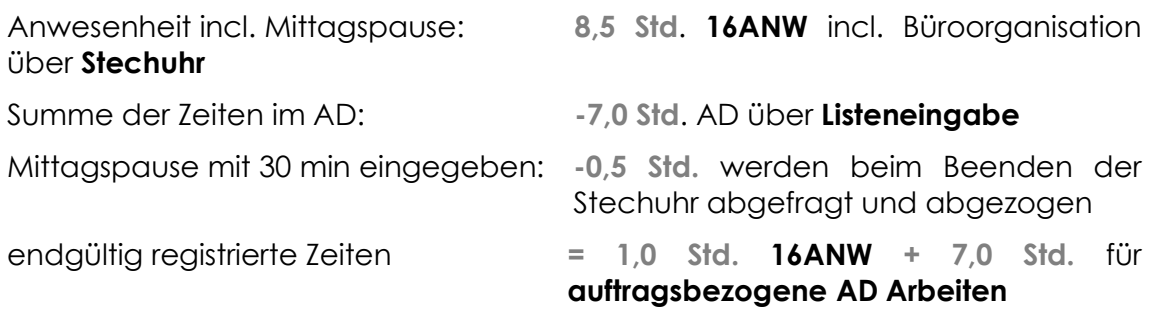

### **Fall 2: nur Arbeitszeiten erfassen**

In diesem Falle werden am Ende des Arbeitstages nur die auftragsrelevanten Stunden über die Formulareingabe erfasst.

### <span id="page-23-2"></span>**5.2.2 Zeiterfassung des Innendienstes**

### **Fall 1: Anwesenheiten und Arbeitszeiten erfassen**

Der Innendienstler startet morgens seine **Anwesenheit** durch eine Pseudotätigkeit, z.B. "16ORG" jedoch nicht mit "16ANW" und beginnt anschließend mit seinen auftragsbezogenen Arbeiten über die Eingabe der Auftragsnummern (F4 = Auftragsnummer aus aktivem GEORG Auftrag übernehmen).

Er gibt auch im Laufe des Arbeitstages seine **Organisationstätigkeiten über die Pseudobuttons** ein (nicht über 16ANW) und steuert seine **Pausenzeiten über den Pausebutton**.

### **Fall 2: nur Arbeitszeiten erfassen**

Möchten Sie nur die **auftragsbezogenen Arbeitszeiten** für Ihre Abrechnungen erfassen und nicht gleichzeitig die **Anwesenheitsstunden,** so werden eben nur die Auftragsnummern Ihrer zu bearbeitenden Aufträge eingegeben (Mittagspausen über die Pausentasten) und auf die Eingabe der Organisationstätigkeiten verzichtet.

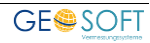

### <span id="page-25-0"></span>**5.2.3 Allgemeine Bedienung der Hauptmaske**

### **Auftragsnummer + Start (F9)**

Startet Arbeitszeit für Auftrag xxxxx. Die Nummer kann in der Combobox ausgewählt, eingegeben oder über F4 bzw. den entsprechenden Button aus GEORG entnommen werden.

Anschließend wird eine Tätigkeit abgefragt, falls Option **"Automatisch Bearbeiten"** aktiviert ist.

Ein neuer Auftrag, ein Pseudoauftrag (Organisation) oder die Pause wird einfach durch Betätigung des entsprechenden Buttons gestartet und damit die gerade laufende Zeit gestoppt.

#### **Pause (F10)**

Pausenzeiten werden von den Anwesenheitszeiten abgezogen.

#### **Stop**

**Ende des Arbeitstages**, Zeiten werden in TIM übernommen.

### <span id="page-25-1"></span>**5.2.4 Minimalansicht**

Über den Button in der rechten oberen Ecke kann zwischen Normal- und Minimalansicht der Stechuhr umgeschaltet werden.

In der Minimalansicht werden nur die wichtigsten Funktionen dargestellt, so dass das Fenster entsprechend kleiner gehalten werden kann (z.B. zur dauerhaften Anzeige in einer Bildschirmecke).

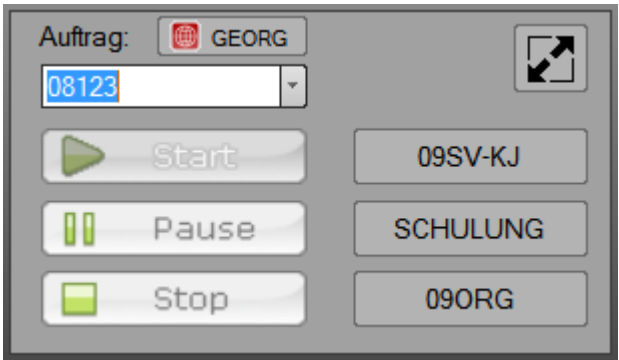

*Abbildung 16: Minimalansicht*

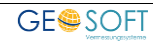

# **5.2.5 Stechuhreinträge bearbeiten**

<span id="page-26-0"></span>

| Auftrag        | Uhrzeit                | erster Beteiligter             | Tätigkeit                              | Bemerkung                          | <b>Abschließen</b> |
|----------------|------------------------|--------------------------------|----------------------------------------|------------------------------------|--------------------|
| 16001          | 08:14                  | auxilian. Luxe                 | 105 Höhenaufnahme                      |                                    | nein               |
| 16005          | 09:55                  |                                | 110 Ortsbesichtigung                   |                                    | nein               |
| 16009          | 10:47                  | Immoll.ow Contart, Caroli Low  | 102 örtliche Vermessungsarbeiten       |                                    | nein               |
| 16ANW          | 12.10                  |                                | Büro aufgeräumt                        |                                    | nein               |
| 16022          | 14:21                  | Synwood Common Rocal Estat.    | 201 Ausarbeitung, Berechnung, VN       |                                    | nein               |
| 16023          | 15:21                  | <b>Bangongonochall</b> Datural | 210 Gutachtenbearbeitung               |                                    | nein               |
| <b>Details</b> | Auftrag: 16005         |                                | Gebäudeeinmessung, Lindenau, Issum     |                                    |                    |
|                | $\frac{1}{x}$<br>09:55 | Innendienst abschließen        |                                        | als Organisationsstunden speichern |                    |
| <b>Uhrzeit</b> |                        |                                |                                        |                                    |                    |
| Tätigkeit:     | 110 Ortsbesichtigung   |                                | Bemerkung:<br>$\overline{\phantom{a}}$ |                                    |                    |

*Abbildung 17: Bearbeitung der Stechuhreinträge*

Hier werden alle bisherigen Stechuhreinträge des Tages angezeigt und können bei Bedarf bearbeitet werden, falls das entsprechende Recht vergeben wurde.

#### **Über diesen Dialog bearbeitet werden kann:**

- ✓ gesamten Datensatz löschen
- ✓ Uhrzeit(en) editieren
- ✓ Tätigkeit(en) editieren

#### **Als Organisationsstunden speichern**

Als "Organisation" statt der Art "Innendienst" speichern.

#### **Tätigkeit**

Beliebiger Eingabetext oder Wahl aus den Tätigkeiten der allgemeinen Tätigkeitskategorien **"Außendienst", "Innendienst", "Organisation"** und **"Pseudo"**.

#### **Bemerkung**

Beliebige Zusatzinformation zur Tätigkeit möglich.

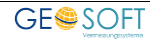

# <span id="page-27-0"></span>**5.3 Menü "Datei"**

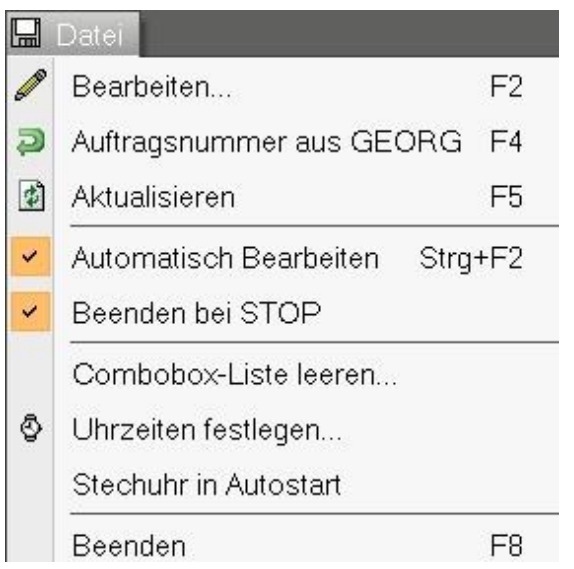

### **Bearbeiten (F2)**

Bearbeiten des aktuellen Datensatzes, wie Button **Bearbeiten**

### **Auftragsnummer aus GEORG (F4)**

Übernimmt die aktuelle Auftragsnummer aus GEORG in die Stechuhr (auch möglich per Doppelklick in das Feld "Auftragsnummer").

### **Beenden bei STOP**

Soll die Stechuhr geschlossen werden, wenn "Stop" gedrückt wurde?

### **Automatisch bearbeiten (Strg + F2)**

Automatisches Einblenden des Bearbeitungsmenüs nach der Eingabe einer Auftragsnummer zur Eingabe der Tätigkeit.

### **Comboboxliste leeren**

In der Combobox der Auftragsnummer befinden sich alle Aufträge, die zuletzt bearbeitet wurden, um hieraus einen Auftrag zu entnehmen, an dem weiter gearbeitet werden soll. Diese kann hiermit gelöscht werden.

### **Uhrzeiten festlegen**

Personenbezogene Festlegung des **normalen Tagesrhythmus** und der **normalen Pausenzeiten**. Falls in Kombination mit der Listeneingabe gearbeitet wird -und nur dann-, wird vorgeschlagen, diese Pausenzeit von der Anwesenheitszeit abzuziehen. Also der Außendienstmitarbeiter startet morgens seine Anwesenheit, fährt heraus und gibt abends seine auftragsbezogenen Zeiten als Liste in TIM ein. In diesem Falle wird eine Pausenzeit als Abzug vorgeschlagen.

### **Stechuhr in Autostart**

Das Programm kann in den **Autostart** übernommen werden und startet dann morgens automatisch.

Nach jeder Eingabe kann das Fenster über "X" geschlossen werden und wird nun als Icon im **"Systray"** (rechts unten auf der Taskleiste, neben der Uhr) dargestellt. Die Uhr läuft ordnungsgemäß weiter, bis das Programm per Doppelklick auf das Icon im Systray wieder gestartet wird.

Vergessen Sie, Ihren Arbeitstag über den **STOP** Button abzuschließen, so werden Sie beim Herunterfahren des PC´s bzw. am nächsten Arbeitstag automatisch daran erinnert.

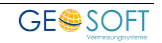

# <span id="page-28-0"></span>**6.Mitarbeiterbezogene Ansicht**

Neben der **auftragsbezogenen** Ansicht existiert in TIM auch eine **mitarbeiterbezogene** Ansicht.

Auf einen Blick können hierüber die Tätigkeiten eines Mitarbeiters innerhalb **einer Woche** betrachtet und bearbeitet werden; außerdem können hier alle nichtauftragsbezogenen Tätigkeiten (wie z.B. Abwesenheiten) erfasst werden.

| $\overline{\mathbf{u}}$<br>٠<br>2008<br>8<br>$\overline{9}$<br>$\overline{\mathbf{3}}$<br>$5\overline{5}$<br>6<br>$\overline{7}$<br>$\overline{4}$<br>Urlaubstage 2008<br><b>Mitsrbeiter</b><br>12<br>13<br>14<br>15<br>Woche<br>10<br>$\overline{11}$<br>16<br>13 genommen<br>Rolf Jonat<br>17<br>18<br>19<br>20<br>$\mathbf{z}$<br>23<br>$\bullet$<br>21<br>12<br>座<br>(von 27 gesamt)<br>$\mathbf{z}$<br>$\mathbf{z}$<br>26<br>28<br>30<br>24<br>27<br>31<br>März 2008<br>C Stunden C: Fehrlan<br>Mo 17.03.2008<br><b>Di</b> 18.03.2008<br><b>Mi 19.03.2008</b><br>Bemerkung<br>Dauer Bemerkung<br>Dauer Bemerkung<br>Auftrag<br>Auftrag<br>Auftrag<br>Dauer<br>bis.<br>von bis<br>von bis<br>von<br>$E$ 08SV-KJ<br>0.53 Moldenhauer<br>08:00 08:53<br>$\log$ 08SV-KJ<br>$\approx 080R$ G<br>0:10 privates<br>08:00 08:10<br>0:16 Organisation<br>08:00 08:16<br>Th 08093<br>0:19 Vorbereitung<br>08:53 09:12<br>$\approx 080RG$<br>025 Organisation<br>08:10 08:35<br>19 08067<br>1.07 Bearbeitung<br>08:16 09:23<br>08:35 08:58<br><b>B</b> 09063<br>$\mathbb{D}$ 08093<br>0:20 Vorbereitung<br>09:43 10:03<br>T 08000AG035<br>023 Angebot<br>0.57 Flurkarte an Gutsfeld<br>09:53 10:50<br><b>T</b> 08101<br><b>B</b> 08048<br>0.08 Vorbereitung<br>10:03 10:11<br>0.04 Vorbereitung<br>0858 0902<br>$E = 08$ SV-KJ<br>2:34 Vorbereitung Meuleneers<br>10:50 13:24<br>10:11 10:20<br><b>T</b> 09010<br>0902 0907<br>$E$ $08SV-KJ$<br>14:08 17:06<br><b>B</b> 08048-2<br>0.09 Annahme<br>0.05 Klärung der Grenzen und Fläche.<br>258 Amtsgtericht<br>0:13 Volk<br>10:20 10:33<br>1 08101<br>0:17 Vorbereitung<br>09:24<br>$E$ 08SV-KJ<br>E 08SV-KJ<br>09:07<br>0.54 OT Meuleneers<br>17:06 18:00<br>图 08048-2<br>10:33 10:54<br>$E$ (BSV-KJ<br>1:45 KRZN - Klärung<br>10:00 11:45<br>021 Vorbereitung<br>10:54 11:59<br><b>T</b> 08069<br>1.03 Auswertung Feinabsteckung<br>11:45 12:48<br>T 08099<br>1.05 Vorbereitung<br><b>B</b> 08100<br>026 Annahme<br>1159 1225<br>16 08088<br>0:11 Einsrbeitung Topsufnahme<br>12:48<br>1259<br>12:59 13:23<br><b>B</b> 08101<br>0:20 Vorbereitung<br>1225 1246<br><b>E</b> 08SV-KJ<br>024 privates<br>0.01 Einsrbeitung Topsufnahme<br>■ 07432<br>0:10 Bearbeitung<br>12:45 12:55<br>T 03038<br>14:04 14:05<br>108 KRZN<br>14:05 15:13<br>19 08026<br>029 Auswertung<br>12:55 13:24<br>$E$ 08SV-KJ<br>125 Auswertung<br>14:10 15:35<br>021 Einsrbeitung Topsufnahme<br>15:13 15:34<br><b>B</b> 08026<br>$\sqrt{200000}$<br>Neu G Besteiten @ Löschen Ist-08.46 Soll-08.00 Diff-00:46<br>Neu G Bescheiten & Lüschen Ist-08-42 Soll-08-00 Diff 09-42<br>Neu di Besteilen & Löschen Ist-08:43 Soll-08:00 Diff-00:43<br>Do 20.03.2008<br>Fr 21.03.2008<br>WE 22-23.03.2008<br>Auftrag<br>Dauer Bemerkung<br>Dauer Bemerkung<br>Dauer<br>Bemerkung<br>Auftrag<br>Auftrag<br>von bis<br>von bis<br>von bis<br>1:16 Plan mit erweitertem Erbbaurec.<br>08:00 09:16<br>Feiertag<br>Karheitag<br>09:16 09:26<br>0.10 Stellplatz aus Vorgartenfläche<br>0.12 GAA Kisters<br>09:26 09:38<br>0.14 Plan mit erweitertem Erbbaurec<br>10:09 10:23<br>0.37 GA A Kisters<br>10:23 11:00<br>0.34 Plan mit erweitertem Erbbaurec.<br>11:00 11:34<br>1:51 GAA Kisters<br>11:34 13:25<br>$\overline{K}$ 08SV-KJ<br>3.50 GAA Kisters<br>14:10 18:00<br>A Neu G Bearbaiten * Löschen Bat-08:44 Soll-08:00 Diff-00:44<br>A Neu di Bearbaikh & Loschen 1st-00:00 Soll-00:00 Diff-00:00<br>A Neu G Beerbeiten & Löschen 1st-00:00 Soll-00:00 Diff-00:00 | Jahr                | Gehe zu<br>Mitwoch 13. Februar 2013 | Drucken |   |  |  |  |  | <b>Mo</b> | Di. | M | Do | Fr | Sa | $S_0$<br>$\overline{2}$ |
|----------------------------------------------------------------------------------------------------|---------------------|-------------------------------------|---------|---|--|--|--|--|-----------|-----|---|----|----|----|-------------------------|
|                                                                                                    | $\leftarrow$        |                                     |         | 田 |  |  |  |  |           |     |   |    |    |    |                         |
|                                                                                                    |                     |                                     |         |   |  |  |  |  |           |     |   |    |    |    |                         |
|                                                                                                    |                     |                                     |         |   |  |  |  |  |           |     |   |    |    |    |                         |
|                                                                                                    |                     |                                     |         |   |  |  |  |  |           |     |   |    |    |    |                         |
|                                                                                                    |                     |                                     |         |   |  |  |  |  |           |     |   |    |    |    |                         |
|                                                                                                    |                     |                                     |         |   |  |  |  |  |           |     |   |    |    |    |                         |
|                                                                                                    |                     |                                     |         |   |  |  |  |  |           |     |   |    |    |    |                         |
|                                                                                                    |                     |                                     |         |   |  |  |  |  |           |     |   |    |    |    |                         |
|                                                                                                    |                     |                                     |         |   |  |  |  |  |           |     |   |    |    |    |                         |
|                                                                                                    |                     |                                     |         |   |  |  |  |  |           |     |   |    |    |    |                         |
|                                                                                                    |                     |                                     |         |   |  |  |  |  |           |     |   |    |    |    |                         |
|                                                                                                    |                     |                                     |         |   |  |  |  |  |           |     |   |    |    |    |                         |
|                                                                                                    |                     |                                     |         |   |  |  |  |  |           |     |   |    |    |    |                         |
|                                                                                                    |                     |                                     |         |   |  |  |  |  |           |     |   |    |    |    |                         |
|                                                                                                    |                     |                                     |         |   |  |  |  |  |           |     |   |    |    |    |                         |
|                                                                                                    |                     |                                     |         |   |  |  |  |  |           |     |   |    |    |    |                         |
|                                                                                                    |                     |                                     |         |   |  |  |  |  |           |     |   |    |    |    |                         |
|                                                                                                    |                     |                                     |         |   |  |  |  |  |           |     |   |    |    |    |                         |
|                                                                                                    |                     |                                     |         |   |  |  |  |  |           |     |   |    |    |    |                         |
|                                                                                                    |                     |                                     |         |   |  |  |  |  |           |     |   |    |    |    |                         |
|                                                                                                    |                     |                                     |         |   |  |  |  |  |           |     |   |    |    |    |                         |
|                                                                                                    |                     |                                     |         |   |  |  |  |  |           |     |   |    |    |    |                         |
|                                                                                                    |                     |                                     |         |   |  |  |  |  |           |     |   |    |    |    |                         |
|                                                                                                    |                     |                                     |         |   |  |  |  |  |           |     |   |    |    |    |                         |
|                                                                                                    |                     |                                     |         |   |  |  |  |  |           |     |   |    |    |    |                         |
|                                                                                                    | TV 06000EP011       |                                     |         |   |  |  |  |  |           |     |   |    |    |    |                         |
|                                                                                                    | <b>B</b> 07432      |                                     |         |   |  |  |  |  |           |     |   |    |    |    |                         |
|                                                                                                    | $E$ 08SV-KJ         |                                     |         |   |  |  |  |  |           |     |   |    |    |    |                         |
|                                                                                                    | T 06000EP011        |                                     |         |   |  |  |  |  |           |     |   |    |    |    |                         |
|                                                                                                    | $E$ 08SV-KJ         |                                     |         |   |  |  |  |  |           |     |   |    |    |    |                         |
|                                                                                                    | <b>B</b> 06000EP011 |                                     |         |   |  |  |  |  |           |     |   |    |    |    |                         |
|                                                                                                    | $E$ 08SV-KJ         |                                     |         |   |  |  |  |  |           |     |   |    |    |    |                         |
|                                                                                                    |                     |                                     |         |   |  |  |  |  |           |     |   |    |    |    |                         |
|                                                                                                    |                     |                                     |         |   |  |  |  |  |           |     |   |    |    |    |                         |
|                                                                                                    |                     |                                     |         |   |  |  |  |  |           |     |   |    |    |    |                         |
|                                                                                                    |                     |                                     |         |   |  |  |  |  |           |     |   |    |    |    |                         |
|                                                                                                    |                     |                                     |         |   |  |  |  |  |           |     |   |    |    |    |                         |
|                                                                                                    |                     |                                     |         |   |  |  |  |  |           |     |   |    |    |    |                         |

*Abbildung 18: Mitarbeiterbezogene Ansicht*

# <span id="page-28-1"></span>**6.1 Aufbau der Ansicht**

Der obere Bereich ist der **Navigationsbereich**; hier können u.a. Mitarbeiter und Datum gewechselt werden. Fahren Sie mit der Maus über einen Kalendertag, erhalten Sie zudem eine Information über die Ist- und Sollzeiten des gewählten Mitarbeiters am entsprechenden Datum. Hier kann auch direkt der Ausdruck eines **Mitarbeiterberichts** (Woche oder Monat) für die aktuelle Ansicht erfolgen.

Unterhalb des Navigationsbereichs befinden sich die sechs identisch aufgebauten **Tagesansichten** (von Montag bis Freitag sowie eine für das Wochenende).

Über die **Menüleiste** in jeder Tagesansicht lassen sich TIM-Stunden anlegen, bearbeiten oder löschen. Zusätzlich befindet sich in jeder Ansicht ein **Informationsbereich** über die Ist- und Sollzeiten sowie die Differenz dieser beiden Werte an dem der Ansicht zugehörigen Datum.

# <span id="page-28-2"></span>**6.2 Navigation**

Die Navigation erfolgt hier entweder über die **Pfeilbuttons** (Jahr oder Woche wechseln), oder direkt zu einem bestimmten Datum über **Gehe zu** bzw. **Doppelklick im Kalender** oben rechts.

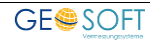

# <span id="page-29-0"></span>**7.Auswertung und Berichte**

#### **Auswertung von Aufträgen, Wochen- und Monatsberichte, Listen und Berichte**

Über den Bereich der Auswertung können **beliebige Listen**, **Stundennachweise**, **Nachkalkulationen, Wochen-, Monats- und Mitarbeiterberichte** sowie die **Überstunden- und Tagegeldlisten** erstellt werden.

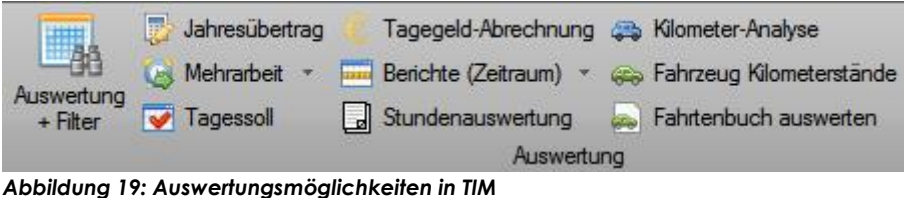

Die Gestaltung der Vorlagen erfolgt über die GEORG Vorlagenverwaltung und kann damit vom Anwender angepasst werden. Die grundsätzliche Struktur der Tabellen usw. muss für eine korrekte Funktion jedoch weitestgehend erhalten bleiben.

<span id="page-29-1"></span>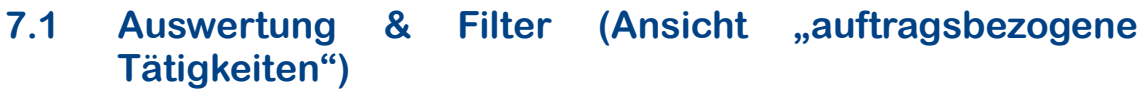

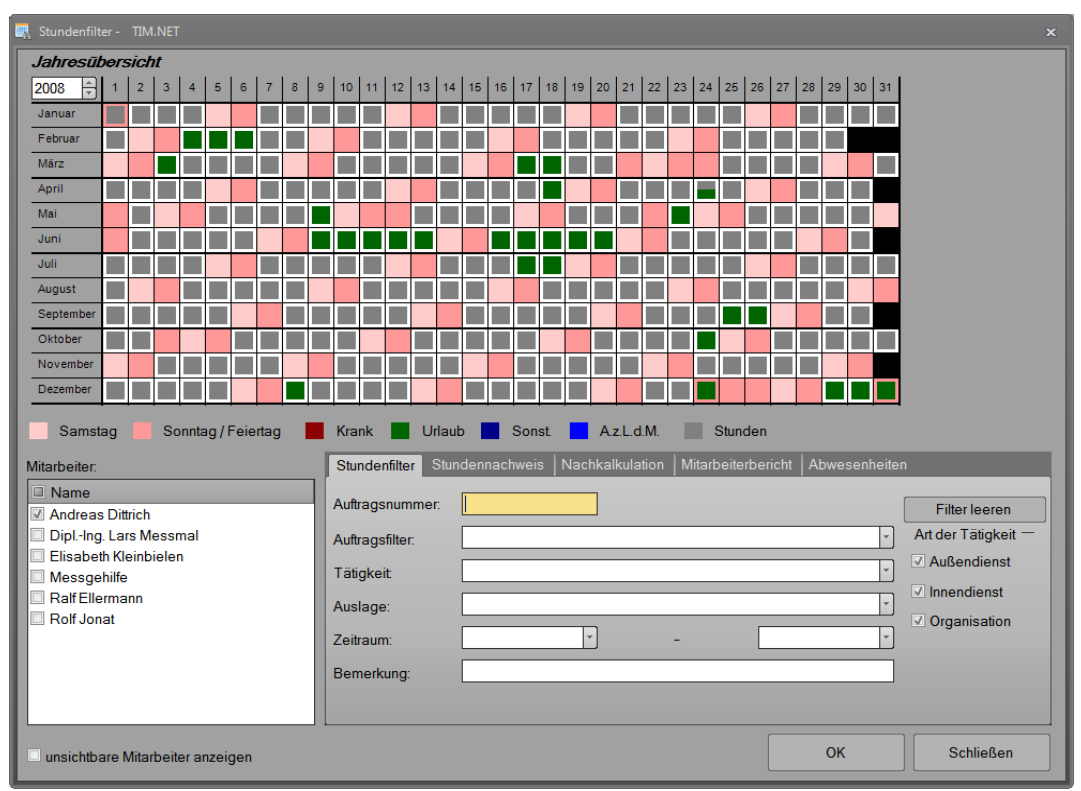

*Abbildung 20: Auswertung & Filter*

In diesem Dialog lässt sich zum einen ein **Stundenfilter** erzeugen. Zum anderen können von hier aus auch noch weitere **Berichte** (Stundennachweis, Nachkalkulation sowie Mitarbeiterbericht) erstellt werden.

Der obere Teil stellt die **Mitarbeiterjahresübersicht** in Abhängigkeit der gewählten Mitarbeiter und des eingestellten Jahres dar. Der Button **OK** verhält sich unterschiedlich, je nachdem, welcher Reiter gerade angezeigt wird.

# <span id="page-30-0"></span>**7.1.1 Reiter "Stundenfilter"**

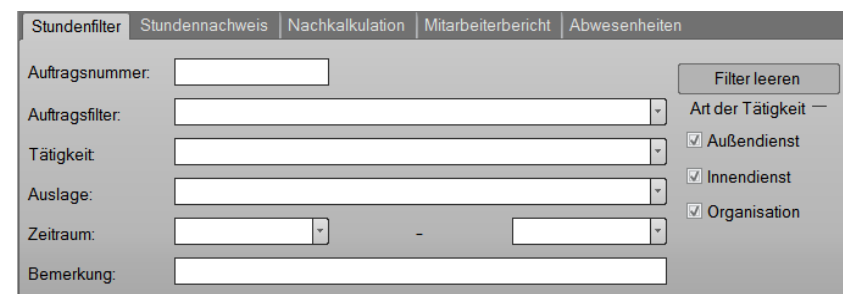

*Abbildung 21: Reiter "Stundenfilter"*

Hier können einige Filterbedingungen festgelegt werden, nach Klick auf **OK** wird der Filter ausgeführt und in einem neuen Fenster dargestellt.

Die angezeigten **Fahrten und Materialien**, falls vorhanden, ergeben sich aus den bei der Filterung **ermittelten Aufträgen**.

Der Stundenfilter dient als **Schnellübersicht** über die bisher eingegebenen Stunden und Materialien und liefert keine Kostenzusammenstellung.

Es besteht die Möglichkeit, in dieser Liste zu **editieren**, d.h. falsche Eingaben für Stunden, KM oder Material zu korrigieren. Eine solche Korrektur erfolgt durch einen Doppelklick auf den zu editierenden Datensatz oder über den Button **Bearbeiten** 

### <span id="page-30-1"></span>**7.1.2 Reiter "Stundennachweis" bzw. "Nachkalkulation"**

Nach Klick auf **OK** wird ein Stundennachweis entsprechend der hier getroffenen Einschränkungen erzeugt (s.a. ):

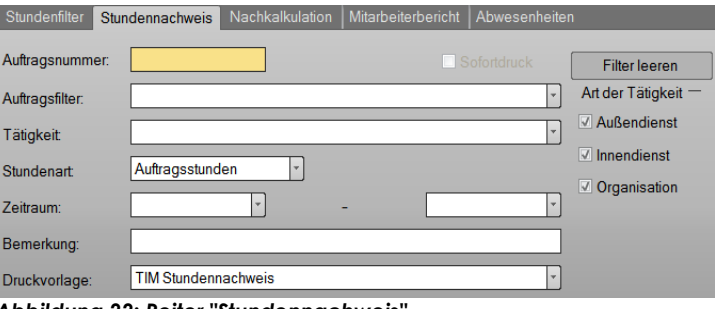

*Abbildung 22: Reiter "Stundennachweis"*

Nach Klick auf **OK** wird eine Nachkalkulation entsprechend der hier getroffenen

Einschränkungen erzeugt (s.a. ):

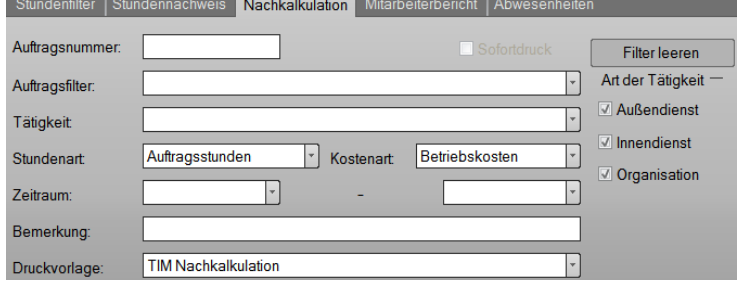

**Abbildung 23 Reiter "Nachkalkulation"**

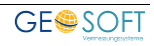

# <span id="page-31-0"></span>**7.1.3 Reiter "Mitarbeiterbericht"**

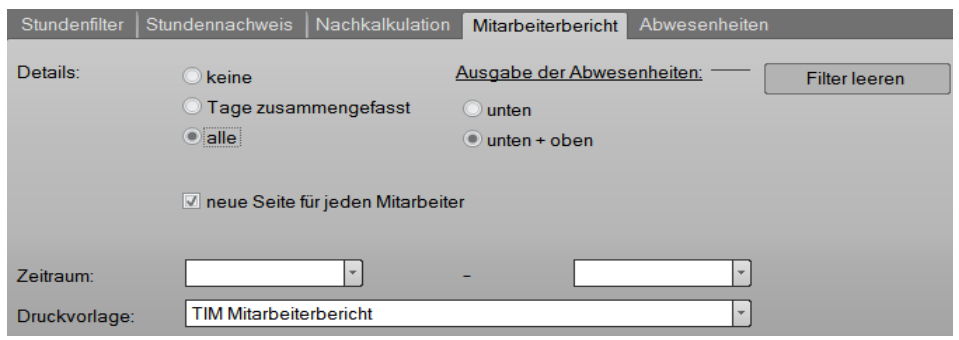

*Abbildung 24: Reiter "Mitarbeiterbericht"*

Der Mitarbeiterbericht ist ein Ausdruck aller Tätigkeiten, Abwesenheiten etc. eines Mitarbeiters. Der Ausdruck erfolgt für alle links im Stundenfilterdialog angehakten Mitarbeiter; falls hier kein spezifischer Zeitraum eingetragen wird, erfolgt der Ausdruck für das in der Kalendermatrix angezeigte Jahr. (s.a. )

### <span id="page-31-1"></span>**7.1.4 Reiter "Abwesenheiten"**

![](_page_31_Picture_121.jpeg)

*Abbildung 25: Reiter "Abwesenheiten"*

Haben Sie in der Jahresübersicht einen oder mehrere Tage per Mausklick gelb markiert, können Sie hier **Abwesenheiten für diese Tage anlegen** (s.a. Kapitel "Urlaub, Krankheit und Abwesenheiten").

Ist links nur ein Mitarbeiter ausgewählt, erfolgt hier auch die Ausgabe von Urlaubsanspruch und -Verbrauch (ggf. auch in Stunden, falls der Urlaubsanspruch in den Programmparametern zusätzlich auch in Stunden angegeben wurde).

Außerdem kann über den entsprechenden Button die **Abwesenheitsliste** aufgerufen werden:

### Hier werden **sämtliche Abwesenheiten**

innerhalb eines Jahres wahlweise aller oder eines einzelnen Mitarbeiters aufgelistet.

![](_page_31_Picture_122.jpeg)

*Abbildung 26: Abwesenheitsliste in "Einzel" - Darstellung*

Neben der oben gezeigten Einzeldarstellung, in welcher die Abwesenheiten auch bearbeitet werden können, gibt es auch eine **zusammengefasste Ansicht** der Abwesenheiten jedes Mitarbeiters:

| Jahr. 2007 5<br><b>Mitsrbeiter:</b> | alle Mitarbeiter      | $\vert - \vert$ |         | <b>Schließen</b> |
|-------------------------------------|-----------------------|-----------------|---------|------------------|
| Mitarbeiter                         | Art                   | Tage            | Stunden | Andem            |
| Andreas Dittrich                    | Urlaub                | 26.5            | 204.0   |                  |
| Dipl-Ing. Lars Messmall             | Urlaub                | 20              | 152.0   | Löschen          |
| Raff Ellermann                      | Urlaub                | 15              | 112.0   |                  |
| Raff Ellermann                      | Abw. zu Lasten des M. | 98              | 784.0   |                  |
| Rolf Jonat                          | Urlaub                | $\overline{2}$  | 8.0     |                  |
|                                     |                       |                 |         |                  |
| Rolf Jonat                          | Abw. zu Lasten des M. | 9.5             | 76.0    |                  |
|                                     |                       |                 |         | Einzeln          |

*Abbildung 27: Abwesenheitsliste nach Mitarbeiter & Art zusammengefasst*

![](_page_32_Picture_6.jpeg)

Bei dem **Abwesenheitskalender** handelt es sich um eine grafische Darstellung der Abwesenheiten eines Mitarbeiters in einem Jahr. Ein Ausdruck ist ebenfalls möglich:

![](_page_33_Figure_2.jpeg)

*Abbildung 28: Abwesenheitskalender*

Über die **Jahresurlaubsliste** kann eine Auflistung von Urlaubsanspruch, - Verbrauch und -Rest aller Mitarbeiter und Jahre ausgegeben werden. Das Filtern nach Mitarbeiter oder Jahrgang ist möglich, außerdem kann hier ebenfalls ein

| Mitarbeiter             | Jahr |    | Anspruch Genommen Rest |       | <b>Schließen</b> |
|-------------------------|------|----|------------------------|-------|------------------|
| Dipl.-Ing. Lars Messmal | $-8$ |    |                        |       |                  |
| Dipl.-Ing. Lars Messmal | 2008 | 27 | n                      | 27    |                  |
| Dipl.-Ing. Lars Messmal | 2007 | 27 | 18                     | 9     |                  |
| Dipl.-Ing. Lars Messmal | 2006 | 27 | 4                      | 23    |                  |
| Dipl.-Ing. Lars Messmal | 2005 | 27 | 20                     |       |                  |
| Dipl.-Ing. Lars Messmal | 2004 | 27 | 21                     | 6     |                  |
| Dipl.-Ing. Lars Messmal | 2003 | 27 | 23                     | 4     |                  |
| Dipl.-Ing. Lars Messmal | 2002 | 27 | 20                     |       |                  |
| Dipl.-Ing. Lars Messmal | 2001 | 27 | $\mathfrak{p}$         | 25    |                  |
| Dipl.-Ing. Lars Messmal | 2000 | 26 | 36                     | $-10$ |                  |
|                         |      |    |                        |       |                  |
|                         |      |    |                        |       |                  |
|                         |      |    |                        |       |                  |
|                         |      |    |                        |       |                  |
|                         |      |    |                        |       |                  |
|                         |      |    |                        |       | Drucken          |

Ausdruck erfolgen: *Abbildung 29: Jahresurlaubsliste*

![](_page_33_Picture_8.jpeg)

# <span id="page-34-0"></span>**Stundensummen**

### **7.1.5 Jahresübersicht: Tagesliste, Monatsansicht und**

### **7.1.5.1 Tagesliste**

Per Doppelklick auf einen beliebigen Tag in der Jahresübersicht wird eine Liste mit allen **an diesem Tag** erfassten (Auftrags- und Pseudo-) Tätigkeiten erstellt. Hinweis: In dieser Liste werden nur die im Stundenfilter gewählten Mitarbeiter

![](_page_34_Picture_121.jpeg)

berücksichtigt. *Abbildung 30: Tagesliste*

### **7.1.5.2 Monatsansicht**

Wird ein Monat in der Monatsspalte der Jahresübersicht doppelt geklickt, erscheint eine **grafische Darstellung** aller Tage des Monats und der an diesem Tag von den gewählten Mitarbeitern bearbeiteten Auftragsnummern.

![](_page_34_Picture_122.jpeg)

![](_page_34_Picture_10.jpeg)

*Abbildung 31: Monatsansicht*

*Abbildung 32: Stundensummen*

Per Doppelklick in dieser Monatsansicht auf eine Tageszahl erscheinen die **Stundensummen** für **Tag, Woche und Monat;** ein Doppelklick auf eine Auftragsnummer zeigt die zugehörigen Tätigkeiten.

![](_page_34_Picture_16.jpeg)

# <span id="page-35-0"></span>**7.2 Stundennachweis**

Der Stundennachweis ist **eine Übersicht** oder auch **Anlage zur Rechnung** für Sie bzw. Ihren Auftraggeber.

Diese Übersicht kann ausgedruckt werden (**Drucken**-Button). Eine Kostenanalyse wird nicht ausgegeben. Die Vorlage ist über die Vorlagenverwaltung selbst gestaltbar.

Der vorgeschaltete Filter entspricht der Auftragsliste.

### <span id="page-35-1"></span>**7.3 Nachkalkulation**

Die Nachkalkulation ist die Gegenüberstellung der aufgewendeten Bürokosten und der Rechnungssumme. Die Nachkalkulation ist ebenfalls über den "Drucken"-Button druckfähig und sollte nur von Ihnen persönlich analysiert werden.

Der Ansatz der **Betriebskosten** ermittelt sich aus den Kosten der einzelnen Mitarbeiter (in Mitarbeiterdaten enthalten).

Über die Combobox in der oberen rechten Ecke kann auf die **Rechnungskosten** mit den Ansätzen der **zivilen** bzw. **hoheitlichen Stundensätze** (für Rechnungen) umgeschaltet werden.

| Datum                    | Auftrag                         | $\overline{A}$ | M            | H   | $\circ$ | Mitarbeiter              | Tätigkeit              | Bemerkung | Rechnungsstun   |
|--------------------------|---------------------------------|----------------|--------------|-----|---------|--------------------------|------------------------|-----------|-----------------|
| 21.05.2008               | 08002                           | 1.5            |              |     |         | <b>Andreas Dittrich</b>  | 101 örtliche Katasterv |           | 111,00€         |
| 21.05.2008               | 08002                           | 1.5            |              |     |         | <b>Christian Streich</b> | 101 örtliche Katasterv |           | 0.00C           |
| 27.05.2008               | 08002                           |                |              | 1.0 |         | <b>Andreas Dittrich</b>  | 201 Ausarbeitung, Ber  |           | 76,44€          |
|                          |                                 |                |              |     |         |                          |                        |           |                 |
| Mitarbeiter              | Mitarbeiter- und Gesamtstunden: |                | Stundensumme |     | A       | M                        | п                      | l o       | Rechnungsstunde |
| <b>Andreas Dittrich</b>  |                                 | 2.5            |              |     | 1.5     |                          | 1.0                    |           | 187,44€         |
| <b>Christian Streich</b> |                                 | 1,5            |              |     | 1,5     |                          |                        |           | 0.00E           |
| alle                     |                                 | 4,0            |              |     | 3,0     |                          | 1,0                    |           | 187,44€         |

*Abbildung 33: Nachkalkulation*

Der vorgeschaltete Filter entspricht der Auftragsliste.

![](_page_35_Picture_13.jpeg)

# <span id="page-36-0"></span>**7.4 Kilometeranalyse**

![](_page_36_Picture_124.jpeg)

*Abbildung 34: Kilometeranalyse*

Über die KM-Analyse können die zu einem Auftrag eingegebenen Kilometer summiert und angezeigt werden. Fahrten mit gleicher Bemerkung werden dabei zusammengefasst.

# <span id="page-36-1"></span>**7.5 Mitarbeiterbericht**

Mitarbeiterberichte können für einzelne oder alle Mitarbeiter **und für einen beliebig bestimmbaren** Zeitraum erstellt werden. Dabei können durch Optionsfelder und Kontrollkästchen die Art der Ausgabe und die Datenmenge beeinflusst werden.

### **Ausgegeben werden:**

- ✓ die Arbeitsstunden pro Auftrag und Tag
- ✓ Außendienstgelder, wenn definiert

✓ Urlaubs- und Krankheitsstunden sowie Mehr- oder Fehlstunden im angegebenen Zeitraum

**Sollstunden:** Arbeitsstundensumme gemäß Tagesdefinition minus Feiertagsstunden

**Arbeitsstunden:** eingegebene Arbeitsstundensumme im angegebenen Zeitraum

**Urlaub, krank:** Tage und Stunden, die sich aus Abwesenheiten wie Urlaub, Krankheit und z.B. Fortbildung (sonst. Abwesenheiten) ergeben

**+/-:** Fehl- bzw. Überstunden im Auswerteintervall

**Feiertage:** ins Auswerteintervall fallende Feiertage, deren Stunden in die Sollstunden eingerechnet sind.

![](_page_36_Picture_18.jpeg)

# <span id="page-37-0"></span>**7.6 Stundenauswertung**

Eine Stundenauswertung ist eine **auftragsartenbezogene Stundenzusammenstellung** eines, mehrerer oder aller Mitarbeiter in einem beliebigen Zeitraum.

Die Stundenauswertung gibt einen Überblick über die Verteilung der insgesamt eingegebenen Arbeitsstunden auf die einzelnen Auftragsarten.

Die ausgegebenen Beträge werden über die Betriebskostensätze der Mitarbeiter

![](_page_37_Picture_200.jpeg)

ermittelt.

### **Einmonatsauswertung als Beispiel:**

*Abbildung 35: Stundenauswertung: Filter setzen*

![](_page_37_Picture_201.jpeg)

![](_page_37_Picture_10.jpeg)

# <span id="page-38-0"></span>**7.7 Wochenbericht**

Erstellung eines Wochenberichtes für einen oder mehrere Mitarbeiter bzw. eine feste Mitarbeitergruppe, der durch die Angabe der Woche und des Mitarbeiters/ der Mitarbeitergruppe erstellt wird.

Wochenberichte listen die Aufträge und hierzu aufgewendeten Stunden auf und stellen die Außen-, Innen- und Organisationsstunden eines jeden Tages sowie der Woche zusammen.

Abwesenheitszeiten (Urlaub, Krankheit) werden als Organisationszeiten mit den Tagespflichtstunden verbucht. Die Angaben können an dieser Stelle nicht ausgedruckt werden. Hierzu dient der Mitarbeiterbericht.

![](_page_38_Figure_5.jpeg)

*Abbildung 36: Wochenbericht*

# <span id="page-39-0"></span>**7.8 Monatsbericht**

Erstellung eines Monatsberichtes für einen oder mehrere Mitarbeiter bzw. eine feste Mitarbeitergruppe.

Der Monatsbericht listet alle Aufträge der Woche mit ihrer Stundensumme auf. Dabei gelten für kombinierte Eingaben von Stunden und Abwesenheiten an einem Tage die im Abschnitt "Überstundenliste" beschriebenen Regeln.

![](_page_39_Figure_4.jpeg)

*Abbildung 37: Monatsbericht*

# <span id="page-39-1"></span>**7.9 Mehrarbeit - Überstundenliste**

TIM kennt aufgrund der Sollwochenarbeitsstunden jede **Sollstundensumme** pro Zeiteinheit (Woche, Monat, Quartal, Jahr) und damit die geleisteten **Überstunden.**

Überstunden können abgefeiert, ausgezahlt oder sonst wie kompensiert werden. Siehe hierzu **Überstundenkompensationen.**

Es sind zwei verschiedene Auswertungen möglich:

- ✓ Überstunden pro Woche
- ✓ Überstunden von-bis (beliebiger Zeitraum)

# <span id="page-39-2"></span>**7.9.1 Mehrarbeit pro Woche**

Ausgabe und Gegenüberstellung von Soll- und Ist-Arbeitszeiten sowie den Überstunden an den einzelnen Wochentagen für jeden Mitarbeiter.

**Kalenderwoche:** Eingabe der gewünschten Woche. Angabe kann durch Pfeile vor und zurück bewegt werden.

**Nur Überstunden:** Nur Anzeige der Überstunden.

![](_page_39_Picture_17.jpeg)

![](_page_40_Picture_84.jpeg)

#### *Abbildung 38: Mehrarbeit (Woche)*

**Alle Mitarbeiter:** Anzeige aller Mitarbeiter, auch derjenigen ohne Eingabe in dieser Woche.

### <span id="page-40-0"></span>**7.9.2 Mehrarbeit (Zeitraum)**

Stundenbericht mit Überstundenausgabe in einem beliebigen Zeitraum.

**Soll** Summe aller Arbeitsstunden im Auswertezeitraum

**anwesend** Summe aller eingegebenen Arbeitsstunden

**abwesend** Summe aller Feiertags-, Urlaubs- und Krankheitsstunden

**Überstunden** anwesend + abwesend – Soll

Über das Kontrollkästchen "**nur Überstunden"** wird eingestellt, ob eine Stundenanalyse bzw. nur die Darstellung von positiven Überstunden erfolgen soll.

|   | nur Überstunden         | alle Mitarbeiter  |        |          | Liste berechnen | 슬키          |
|---|-------------------------|-------------------|--------|----------|-----------------|-------------|
|   |                         |                   |        |          |                 |             |
|   | <b>Mitarbeiter</b>      | Überstunden Summe |        | Sollzeit | Anwesend        | Abwesend    |
| ٠ | <b>Andreas Dittrich</b> | 42.15             | 370.15 | 328      | 334.15          | 36          |
| θ | Messgehilfe             | $-320$            | 8      | 328      | 8               | $\mathbf 0$ |
| O | <b>RalfEllermann</b>    | $-109.5$          | 218.5  | 328      | 194.5           | 24          |
| Ô | <b>Rolf Jonat</b>       | 21,32             | 349,32 | 328      | 349.32          | $\mathbf 0$ |
|   |                         |                   |        |          |                 |             |
|   |                         |                   |        |          |                 |             |

*Abbildung 39: Mehrarbeit (Zeitraum)*

![](_page_40_Picture_15.jpeg)

# <span id="page-41-0"></span>**7.10 Tagessoll**

Anhand der Tagessollanzeige kann schnell abgelesen werden, wie viele Stunden am angezeigten Tag beim gewählten Mitarbeiter als Sollzeit hinterlegt und wie viele Stunden davon aufgewandt wurden. Über die Combobox kann zwischen den Mitarbeitern gewechselt werden. Die Sollstundenangabe wird den

![](_page_41_Picture_73.jpeg)

Mitarbeiterdaten entnommen. *Abbildung 40: Tagessoll*

# <span id="page-41-1"></span>**7.11 Tagegeld berechnen**

Über die Tagegeldabrechnung kann die Summe der auszuzahlenden Tagegelder entsprechend Definition (**Programmparameter → Tagegeld Definition**) berechnet werden.

Dies geschieht für alle Mitarbeiter im angegebenen Zeitraum über die an den einzelnen Mitarbeiteranstellungen zugewiesene Tagegelddefinition.

| 01.03.2008<br>Zeitraum: | $\overline{\mathbf{v}}$ | 31.03.2008 | $\mathbf{v}$ | Auswertung |          |
|-------------------------|-------------------------|------------|--------------|------------|----------|
| Datum<br>$\sim$ 1       | Stunden                 | Frei       | <b>StPfl</b> | Summe      | Schwelle |
| ▲ Andreas Dittrich      | 4 Tag(e)                | 5.11E      | 25,57€       | 30,68€     |          |
| 05.03.2008              | 7,0                     | 0,00       | 7,67         | 7,67       | 6        |
| 07.03.2008              | 6,5                     | 0.00       | 7.67         | 7.67       | 6        |
| 13.03.2008              | 9,5                     | 5,11       | 2,56         | 7,67       | 9        |
| 20.03.2008              | 8,0                     | 0,00       | 7,67         | 7,67       | 6        |
|                         |                         |            |              |            |          |
|                         |                         |            |              |            |          |
| Gesamtsumme             | 4                       | 5,11€      | 25,57€       | 30,68€     |          |

*Abbildung 41: Tagegeld*

# <span id="page-42-0"></span>**7.12 Jahresübertrag**

Der Jahresübertrags-Dialog sollte direkt zu Beginn eines neuen Jahres aufgerufen werden. Hierüber können die **Über- bzw. Fehlstunden** jedes Mitarbeiters vom **Vorjahr** als Übertrag in das neue Jahr übernommen werden.

Die Übernahme geschieht dabei intern über die Anlage einer Tätigkeit auf einen Pseudoauftrag, z.B. "09ÜT" für den Übertrag des Jahres 2008, welcher nicht sichtbar auf den 01.01. des Jahres datiert wird. Der Übertrag wird schließlich im **Mitarbeiterbericht** angezeigt.

![](_page_42_Picture_104.jpeg)

*Abbildung 42: Jahresübertrag*

Die Berechnung wird nach Wahl des Jahres, von welchem der Übertrag berechnet werden soll, und anschließendem Klick auf **Liste berechnen** automatisch für alle Mitarbeiter durchgeführt.

Die Erstellung der Liste kann einige Zeit in Anspruch nehmen, da alle Sollzeiten und in TIM erfasste Tätigkeiten sämtlicher Mitarbeiter ausgewertet werden.

Wurde die Liste vollständig berechnet, können Sie nun entweder über **Bearbeiten** den Übertrag jedes einzelnen Mitarbeiters manuell bearbeiten (z.B. wenn Überstunden ausbezahlt wurden) oder aber über **alle Bearbeiten** allen Mitarbeitern den entsprechend berechneten Übertrag automatisch zuweisen.

![](_page_42_Picture_11.jpeg)

# <span id="page-43-0"></span>**8.Urlaub, Krankheit und Abwesenheiten**

#### **Jahressollurlaub, krank & frei**

Abwesenheiten sind alle Zeiten innerhalb der normalen Arbeitszeit, ausgedrückt in Tagen, Halb- und Vierteltagen sowie Dezimalanteilen eines Tages, an denen ein Mitarbeiter in **Urlaub, krank,** in der **Schule** bzw. auf **Fortbildungen** ist oder an denen ein **Feiertag in der Woche** liegt.

Dabei nimmt der normale Jahresurlaub eine Sonderstellung ein, weil er von einem Sollanspruch abgebucht wird, während die anderen Abwesenheiten eher zufällig bzw. nicht regelmäßiger Natur sind.

# <span id="page-43-1"></span>**8.1 Urlaubsverwaltung**

### <span id="page-43-2"></span>**8.1.1 Eingabe des Jahresurlaubes**

Geben Sie **Soll- und Resturlaub** unmittelbar zu bzw. kurz vor Beginn eines neuen Jahres ein.

Ermitteln Sie vorher die Feiertage im aktuellen Jahr über die **GEORG Programmparameterverwaltung.** 

Über den Button **Urlaubsvergabe** in der unteren Menüleiste unter "Programmparameter **Mitarbeiter/Rechte"** kann der Jahresurlaub

![](_page_43_Picture_10.jpeg)

*Abbildung 43: Urlaubsautomatik*

zunächst für alle Mitarbeiter **automatisch** angelegt werden. Die Anzahl der Urlaubstage kann im Anschluss noch manuell für jeden Mitarbeiter über die **Mitarbeiterverwaltung** angepasst werden.

![](_page_43_Picture_161.jpeg)

*Abbildung 44: Manuelle Urlaubsvergabe*

Hierbei ist auch zu berücksichtigen, dass der Resturlaub des vergangenen Jahres zum Sollurlaub hinzugerechnet werden muss.

![](_page_43_Picture_17.jpeg)

Abgebucht werden Urlaubstage immer nur **von den im laufenden Jahr** zur Verfügung stehenden Tagen. Resturlaubstage des abgelaufenen Jahres werden nicht mehr berücksichtigt und müssen deshalb zu Jahresbeginn zum Jahressoll als Übertrag im entsprechenden Feld vermerkt werden.

### **Beispiel**

2008 Anspruch 27 genommen 23 Rest 4

2009 Anspruch 27 + 4 = 31 (Rest von 2008 kann stehen bleiben)

### **8.1.1.1 Urlaub in Stunden**

Optional besteht die Möglichkeit, den Urlaubsanspruch zusätzlich noch in Stunden anzugeben.

Gegebenenfalls erfolgt dann in TIM  $\rightarrow$  "Auswertung & Filter"  $\rightarrow$  Reiterkarte **Abwesenheiten** die Ausgabe des Urlaubsanspruchs bzw. -verbrauchs auch in Stunden.

Programmintern wird der Urlaub jedoch ohnehin immer in Stunden ausgewertet bzw. verrechnet (z.B. 4 Stunden Urlaub werden 8 Stunden Sollzeit gegenübergestellt => 0,5 Tag Urlaub).

# <span id="page-45-0"></span>**8.1.2 Abwesenheiten**

**Abwesenheiten** sind alle Zeiten innerhalb der Woche, an denen der Mitarbeiter anwesend sein sollte, wenn er keinen **Urlaub** hat, **krank** ist oder sich ansonsten auf genehmigte Art und Weise **vom Dienst fernhält**, z.B. auf Fortbildungsveranstaltungen.

**Feiertage in der Woche**, die zu Beginn des Jahres in den Programmparametern generiert werden, sind dagegen nicht als Abwesenheiten einzugeben und werden automatisch berücksichtigt.

### **8.1.2.1 Abwesenheiten (Urlaub) eingeben**

Die Erfassung von Urlaubstagen und sonstigen Abwesenheiten kann sowohl in der Tagesberichtansicht, als auch im "Stundenfilter" - Dialog erfolgen (s.a. Kapitel "**Stundeneingabe (Pseudoaufträge und Abwesenheiten)"**).

Hierzu werden im Normalfall Ganz-, Halb- und Vierteltage dezimal, also als "1", "0,5" oder "0,25" eingegeben. Selbstverständlich kann die Eingabe bei Bedarf auch Minutengenau erfolgen, z.B. wenn ein Mitarbeiter für den "Rest des Tages" erkrankt.

![](_page_45_Figure_7.jpeg)

*Abbildung 45: Abwesenheitserfassung über den Stundenfilterdialog*

Im Stundenfilterdialog können in der **Jahresübersicht** die gewünschten Tage einfach per Klick markiert sowie die betroffenen Mitarbeiter in der Liste gewählt werden.

Abschließend wird auf dem **Reiter Abwesenheiten** die **Abwesenheitsart** festgelegt, ein Klick auf den nebenstehenden **Speichern** - Button erzeugt nach Abfrage der täglichen **Abwesenheitszeit** dann schließlich die Abwesenheitseinträge.

![](_page_45_Picture_12.jpeg)

### <span id="page-46-0"></span>**8.1.3 Arbeits- und Urlaubseingabe an einem Tag**

Werden an einem Tag Arbeits- und Urlaubsstunden in Kombination eingegeben, so ermittelt TIM für den Urlaubsanteil den Bruchteil der Pflichtstunden für diesen Tag und Mitarbeiter und addiert die eingegebenen Arbeitsstunden, was durchaus zu Überstunden führen kann.

### **Beispiel**

![](_page_46_Picture_217.jpeg)

### <span id="page-46-1"></span>**8.1.4 Zeiträume eingeben**

Für zusammenhängende Abwesenheitstage können auch über Wochenenden hinausgehende Zeiträume definiert werden. Wichtig ist, dass die Anzahl der Urlaubstage dabei richtig ermittelt wird.

In den Feldern **von** und **bis** kann ein **Kalender** durch einen Doppelklick geöffnet werden, aus dem die Anfangs- und Endtage des Abwesenheitsintervalls entnommen werden können.

TIM ermittelt nach Eingabe des Zeitraumes **von – bis** die richtige Zahl der anzurechnenden Urlaubstage. Hierbei werden automatisch die **Wochenenden** und die in diese Zeit fallenden **Feiertage in der Woche** abgezogen. Nachträglich eingegebene Feiertage in der Woche können jedoch nicht mehr automatisch berücksichtigt werden.

Die Ermittlung der anzurechnenden Urlaubstage ist jedoch in jedem Falle zu kontrollieren und es ist darauf zu achten, dass keine **Terminüberschneidungen** mit anderen bereits angelegten Abwesenheiten, wie z.B. Berufsschul- oder Krankheitstagen, erfolgen.

### **8.1.4.1 Urlaubszeiträume mit Feiertagen**

Urlaubszeiträume mit gesetzlichen Feiertagen, die nicht als Urlaubstag gelten, können **durchgehend eingegeben werden**, d.h. als Block. TIM erkennt die im Urlaubsblock liegenden Feiertage (auch Bürofrei/Feiertag) und zieht diese Tage bei der Berechnung der anzurechnenden Urlaubstage ab.

### **Beispiel:**

![](_page_46_Picture_218.jpeg)

Karfreitag und Ostermontag werden zum Jahresbeginn über **"Programmparameter → Feiertage"** als feste Feiertage bestimmt. Weitere Feiertage, wie z.B. der Rosenmontag im Rheinland, können anschließend manuell hinzugefügt werden.

### <span id="page-47-0"></span>**8.1.5 Urlaub über Jahreswechsel**

Urlaub über den **Jahreswechsel** hinaus kann als eine **einzelne Eingabe** erfolgen, d.h. eine Aufteilung in zwei Blöcke ist nicht mehr erforderlich. Zu beachten ist, dass **Feiertage und Urlaubsanspruch** für das folgende Jahr bereits festgelegt sein müssen.

### <span id="page-47-1"></span>**8.1.6 Urlaub mit anderen Abwesenheitsarten**

Außer **Urlaub** zählen z.B. auch **Krankheit**, **Schule** oder **Fortbildung** zu den Abwesenheiten. Sie unterscheiden sich von den **Feiertagen** dadurch, dass hier nicht allgemeines Büro-frei herrscht, sondern die einzelnen Mitarbeiter unregelmäßig betroffen sind. Diese Zeiten werden eingegeben wie Urlaubstage.

Im Gegensatz zur **blockweisen** Eingabe von Urlaubszeiträumen mit Feiertagen müssen Urlaubszeiten, in denen sonstige Abwesenheitstage (Krankheit, Schule) liegen, in **Teilblockeingabe** erfolgen.

### **Beispiel**

![](_page_47_Picture_153.jpeg)

Alternativ könnte der Urlaub im Beispiel natürlich auch zunächst für die ganze Woche angelegt und im Anschluss die Abwesenheitsart am Dienstag auf "Berufsschule" geändert werden.

![](_page_47_Picture_154.jpeg)

*Abbildung 46: Tagesansicht nach Urlaubseingabe*

# <span id="page-48-0"></span>**9.Rechnungserstellung**

# <span id="page-48-1"></span>**9.1 Übernahme in die Rechnung**

**Eingegebene Stunden**, **gefahrene KM** und **verwendetes Material** können automatisch in die Rechnung übernommen werden.

Hierzu werden ausschließlich die **TIM-Textbausteine** verwendet, in denen die Stunden entsprechend summiert werden. Auch in diesem Stadium ist der Eingriff, d.h. die Veränderung der Stundensummen noch möglich.

# <span id="page-48-2"></span>**9.2 TIM – Textbausteine**

Die Textbausteine für die Übernahme der TIM Daten sind in Ihrer Textbausteindatenbank enthalten und können in gewissem Rahmen geändert werden.

Die Bausteine finden Sie in der Textbausteinsammlung von **GEORG** unter den Bezeichnungen TIM + *TEXT.......*

Beim Aufruf eines TIM Bausteines in der Rechnung ermittelt das Programm alle zu diesem Auftrag eingegebenen Stunden, KM und Material.

Anschließend wird über die Definition des jeweiligen Mitarbeiterstundensatzes im jeweiligen Zeitbereich eine Kostensumme aetrennt nach

![](_page_48_Picture_176.jpeg)

*Abbildung 47: Übernahme der TIM-Stunden in die Rechnung*

- ✓ **Berufsgruppe (Ing. Messgehilfe etc.)**
- ✓ **Außendienst / Innendienst (incl. Organisation)**
- ✓ **im jeweiligen Zeitintervall**

ausgegeben (siehe Abb.).

Je nachdem, ob der Textbaustein für **hoheitliche** oder **zivile Tätigkeiten** (hier 5 verschiedene Stundensätze möglich) gewählt wurde, werden die hierfür definierten Beträge der Stundensätze verwendet.

# <span id="page-49-0"></span>**9.2.1 Aufbau der Bausteine**

Der beschreibende Text im Baustein ist beliebig, während die folgenden Variablen in der vorgegebenen Folge verwendet werden sollten. Alle möglichen Variablen zum TIM Baustein sind über die F1-Hilfe abzurufen.

### **Beispiel zivile Abrechnung**

```
für geleistete vermessungstechnische Leistungen 
ergeben sich gemäß
§6 der HOAI folgende Kosten: 
@s@ @Art@dienst (@b@) à @gz@ €/Std. @sum@ €
Fahrtkosten (@km@ km * $(KM hoh.) \epsilon gem. § 10(5) KO)
@sum@ €
Materialien:l
@matmssy@
```
### **Zulässige Variablen**

@s@ Anzahl der Stunden aus TIM für jede Berufsgruppe, Innen- und Außendienst

- @Std@ Stunden mit fester Nachkommastellen-Anzahl
- @Art@ "Außen" oder "Innen"
- @AI@ "A" oder "I"
- @b@ Beruf (Stundensatz-Bezeichnung)
- @gh@ Stundensatz €/Std. hoheitlich
- @gz@ Stundensatz €/Std. zivil
- @gz2@ Stundensatz €/Std. zivil 2
- @gz3@ Stundensatz €/Std. zivil 3
- @gz4@ Stundensatz €/Std. zivil 4
- @gz5@ Stundensatz €/Std. zivil 5
- @sum@ Teilsumme

# <span id="page-49-1"></span>**9.2.2 Kilometer und Materialübernahme**

Kilometer und Material können über die entsprechenden Variablen gemeinsam mit den Stunden oder auch separat abgerechnet werden.

![](_page_49_Picture_21.jpeg)

# <span id="page-50-0"></span>**9.3 TIM-Einträge beim Schreiben einer Rechnung erledigen**

Im Normalfall werden nur die TIM-Einträge als abgerechnet (bzw. "erledigt") gekennzeichnet, welche tatsächlich auch in eine Rechnung übernommen wurden. Diese Einträge werden damit bei der Erstellung weiterer Rechnungen nicht mehr vorgeschlagen.

Unter Umständen werden in TIM aber auch Tätigkeiten erfasst, welche zwar auftragsbezogen und zur Erledigung notwendig sind, aber in keiner Rechnung mit aufgeführt werden sollen. Um auch diese als "erledigt" kennzeichnen zu können, gehen Sie bitte wie folgt vor:

Unter **Programmparameter → Rechnungswesen → Grundeinstellungen** ist die Option "TIM – Einträge nach dem Schreiben einer Rechnung zur Erledigung vorschlagen" zu aktivieren.

Beim Schreiben einer neuen Rechnung erscheint dadurch abschließend noch ein Dialog, in welchem alle noch offenen TIM – Einträge des Auftrags gelistet

![](_page_50_Picture_132.jpeg)

*Abbildung 48: TIM-Einträge nach dem Schreiben einer Rechnung erledigen*

werden:

Wählen Sie hier die gewünschten Einträge aus und bestätigen mit **OK** . Dadurch werden alle gewählten Einträge als mit der aktuellen Rechnung abgerechnet gekennzeichnet, jedoch ohne weitere Auswirkungen auf diese Rechnung.

Darüber hinaus besteht bei aktivierter Option auch jederzeit die Möglichkeit, über die normale TIM – Stundeneingabe manuell einzelne Einträge einer Rechnung zuzuordnen. **Zuzuordnen.** 

Nutzen Sie hierzu einfach die Combobox "abgerechnet mit RG" und selektieren dort die entsprechende Rechnungsnummer. Möchten Sie dagegen eine Rechnungszuordnung entfernen, ist das Feld einfach wieder zu leeren.

![](_page_50_Picture_14.jpeg)

# <span id="page-51-0"></span>**10. Datenaustausch**

### <span id="page-51-1"></span>**10.1 Auftragsdaten ausgeben, löschen und importieren**

TIM Stunden- und Materialdaten können **exportiert** werden. Dies sollte jedoch erst geschehen, wenn die dazu gehörenden Aufträge abgeschlossen, abgerechnet und die Stunden- und Tagegeldabrechnungen mit Ihren Mitarbeitern ebenfalls **abgeschlossen** sind.

### <span id="page-51-2"></span>**10.2 Daten Ex- und Import**

Im System TIM ist der vollständige und bidirektionale Datenaustausch realisiert, d.h. die Aufwandseingaben (Stundendaten) können ausgelagert und auch wieder eingelagert werden. Ausgelagerte Aufwandseingaben stehen damit auch allen sonstigen Weiterverwendungszwecken zur Verfügung.

Aufwandseingaben können nach Abschluss des Auftrages gelöscht oder exportiert und als ASCII Datei in einem beliebigen Ordner abgelegt werden. Um zum **"Datenaustausch"** zu gelangen, klicken Sie bitte auf die "Weltkugel" oben links in GEORG und wählen den entsprechenden Menüpunkt an.

### <span id="page-51-3"></span>**10.2.1 Export / Löschen**

In einem Fenster werden alle Aufträge aufgelistet, zu denen Eingaben gemacht wurden. Das Laden kann bei großen Datumszeiträumen ein wenig Zeit in Anspruch nehmen.

In dieser Liste sind nun diejenigen Aufträge zu markieren (einzeln oder massenweise), die gelöscht oder exportiert werden sollen. Über die Kontrollkästchen unten links kann nun bestimmt werden, ob die Eingaben **nach dem Export auch gelöscht** werden sollen bzw. ob vor jedem Export eines Auftrags eine Bestätigung verlangt wird.

Beim **Löschen** werden die Eingaben aus der Datenbank unwiederbringlich herausgenommen.

Bei einem **Export** werden die Aufträge **einzeln** in einen beliebigen Ordner als ASCII Dateien geschrieben und hier dauerhaft und zum evtl. Reimport abgelegt.

| Exportverzeichnis:        | D:\TIM-Export\ |         |                |                |                                 | $\qquad \qquad$ |
|---------------------------|----------------|---------|----------------|----------------|---------------------------------|-----------------|
| ■ 06376                   | ■ 06395        | 06411   | □ 06427        | <b>h</b> 06445 | <b>b</b> 06461                  | $\Box$ $\alpha$ |
| 06377                     | ■ 06396        | 06413   | □ 06428        | ■ 06446        | ■ 06463                         | $\Box$ 0        |
| ■ 06378                   | ■ 06397        | ■ 06414 | □ 06430        | ■ 06447        | ■ 06464                         | mо              |
| ■ 06379                   | ■ 06399        | □ 06415 | □ 06431        | <b>h</b> 06448 | ■ 06465                         | $\Gamma$ 0      |
| ■ 06380                   | □ 06400        | □ 06416 | □ 06432        | ■ 06449        | ■ 06466                         | $\Box$ 0        |
| ■ 06381                   | ■ 06401        | □ 06417 | □ 06433        | <b>B</b> 06451 | ■ 06468                         | ΠO              |
| ■ 06382                   | ■ 06402        | □ 06418 | □ 06434        | ■ 06452        | <b>D</b> 06468L                 | nο              |
| ■ 06384                   | ■ 06403        | □ 06419 | □ 06435        | <b>b</b> 06453 | ■ 06469                         | 0 ב             |
| ■ 06385                   | ■ 06404        | □ 06420 | □ 06437        | ■ 06454        | ■ 06470                         | 0 ב             |
| ■ 06388                   | ■ 06405        | □ 06421 | □ 06438        | ■ 06455        | 06472                           | <b>DO</b>       |
| ■ 06389                   | ■ 06406        | □ 06422 | □ 06439        | ■ 06456        | <b>b</b> 07000AG004             | $\Box$ 0        |
| ■ 06391                   | ■ 06407        | □ 06423 | $\Box$ 06440   | 06457          | 07000AG007                      | $\Box$ 0        |
| ■ 06392                   | ■ 06408        | □ 06424 | ■ 06441        | 06458          | 07000AG012                      | $\Box$ 0        |
| ■ 06393                   | ■ 06409        | □ 06425 | <b>B</b> 06443 | ■ 06459        | 07000AG013                      | $\Box$ 0        |
| ■ 06394                   | ■ 06410        | □ 06426 | ■ 06444        | ■ 06460        | 07000AG015                      | ΠO              |
| $\blacktriangleleft$      |                |         |                | $\Box$         |                                 | $\rightarrow$   |
| Einzeln bestätigen        |                |         |                |                |                                 |                 |
| Exportieren, dann Löschen |                |         |                |                | <b>Schließen</b><br>Exportieren |                 |

*Abbildung 49: Ausgewählte Aufträge exportieren*

### <span id="page-52-0"></span>**10.2.2 Daten reimportieren**

Aus einem beliebigen Ordner können exportierte Aufträge wieder in der Datenbank eingelagert werden. Im Anschluss stehen sie wieder zur normalen Weiterbearbeitung zur Verfügung.

### **10.2.2.1 Überschreiben / ersetzen**

Beim Importieren von Daten können Sie die unter gleicher Auftragsnummer noch vorhandenen Datensätze löschen und durch die Importdaten **ersetzen** lassen oder die Importdatensätze zu den vorhandenen Datensätzen **addieren**:

![](_page_52_Picture_170.jpeg)

*Abbildung 50: Sicherheitsabfrage beim Reimport*

Die Buttons **Löschen (alle)** sowie **Anhängen (alle)** wirken sich auf alle folgenden Aufträge während dieses Importlaufs aus, so dass diese Abfrage anschließend kein weiteres mal erscheint.

# <span id="page-52-1"></span>**10.2.3 Import von Fremddaten**

Über den Datenreimport lassen sich massenweise auch **fremd erfasste Stundendaten** importieren. Voraussetzung für den fehler- und verlustfreien Import ist das Einhalten des TIM – Datenformates.

Die Reihenfolge der Felder ist derzeit wie folgt definiert:

*Datum; Stundenanzahl; Stundenart; Mitarbeiter; Tätigkeit; Uhrzeit von; Uhrzeit bis; Rechnungsstunden; Rechnungsnummer; Bemerkung; "Abrechnen als..." (d.h. Einzeltätigkeit [=1] / Gruppenleiter [=2] / Gruppenmitglied [=3])*

*Beispiel:*

*30.04.2008;0,25;I;Rolf Jonat;Vorbereitung Grenzanzeige;09:02;09:17;0,25;;1*

# <span id="page-52-2"></span>**10.3 Austausch mit dem Georg Terminkalender (GT)**

Sämtliche in TIM eingetragene Abwesenheiten können auch als **Termine im** GT angezeigt werden.

Die Festlegung, welche Abwesenheitsarten (z.B. Urlaub, Krankheit) im GT berücksichtigt werden sollen, erfolgt in den Georg – Programmparametern (s. Einrichtungshandbuch).

![](_page_52_Picture_20.jpeg)

# <span id="page-53-0"></span>**11. Jahreswechsel in TIM**

# <span id="page-53-1"></span>**11.1 Einleitung**

Zu Beginn eines jeden Jahres sind für einen reibungslosen Ablauf in TIM einige Einstellungen zu konfigurieren. Selbstverständlich können die meisten Einstellungen auch **für mehrere Jahre im Voraus** festgelegt werden; zumindest eine **Kontrolle** sollte jedoch jährlich und frühzeitig, d.h. um den Jahreswechsel herum, erfolgen.

# <span id="page-53-2"></span>**11.2 Checkliste**

Folgende Punkte sollten überprüft bzw. festgelegt werden:

### ✓**Feiertage**

✓Feiertage können für das neue Jahr automatisch generiert werden. Dies sollte frühzeitig geschehen, damit bei Urlaubsblöcken über den Jahreswechsel hinaus keine Unstimmigkeiten (wie z.B. Urlaubseinträge am 01.01.) entstehen.

### ✓**Jahresbezogene Pseudoaufträge**

✓Pseudoaufträge können aus einem beliebigen Jahr automatisiert in das neue Jahr übernommen werden.

### ✓**Urlaubsvergabe**

✓Der Urlaubsanspruch kann per Assistent für mehrere Mitarbeiter gleichzeitig bestimmt werden. Da hier auch der Resturlaub aus dem Vorjahr eingerechnet werden kann, sollte dies erst zu Beginn des neuen Jahres erfolgen.

### ✓**Mehr- und Minderstunden übernehmen**

✓Über "Jahresübertrag" wird die Differenz zwischen Soll- und Ist-Zeiten jedes Mitarbeiters aus dem Vorjahr als Übertrag für einige Auswertungen übernommen. Entsprechend sollte auch diese Berechnung erst zu Beginn des Jahres ausgeführt werden.

**Detaillierte Erläuterungen zu den ersten drei Punkten finden sich im Einrichtungshandbuch von GEORG.NET. Zum letzten Punkt siehe auch.**

![](_page_53_Picture_16.jpeg)

# <span id="page-54-0"></span>**12. TIM Pseudonym Modus / anonymisierte Zeiterfassung**

Zeiterfassung ist auch für GEORG Kunden aus dem Bereich der Verwaltung interessant.

Hierfür bietet TIM einen speziellen "Pseudonym-Modus", damit Stunden auf der einen Seite korrekt erfasst und berechnet werden können, auf der anderen Seite aber die direkte Vergleichbarkeit der Mitarbeiter nicht möglich ist.

Zur Einrichtung dieses Modus öffnen Sie die Parameterdatei

### **\Georg.Net\Daten\INI\GEORGNET.INI**

mit einem Editor und ergänzen die Zeile:

#### **TIM\_Pseudonym=1**

Speichern Sie die Datei und starten GEORG neu.

Nach der Aktivierung sind folgende Besonderheiten zu beachten:

• Über die Mitarbeitervariable

**TIM (d.h. @usertim@)** 

kann jedem Benutzer ein Pseudonym zugewiesen werden, welches dann überall in TIM statt des echten Namens angezeigt wird.

• Das Recht

**TIM Zugriff (d.h. Minimal, Standard, Voll)**

ist außer Kraft gesetzt, die Sichtbarkeit der TIM-Einträge wird stattdessen überall in TIM automatisch über die Mitarbeitergruppen geregelt:

- **Gruppenleiter** haben Vollzugriff auf die Stunden ihrer **Gruppenmitglieder**
- einfache Gruppenmitglieder haben nur den "Minimal"-Zugriff, können also nur ihre eigenen Stunden sehen

• In TIM erscheint ein zusätzlicher Menüpunkt **Monatsabschluss**

In abgeschlossenen Monaten können keine Änderungen mehr an den TIM-Einträgen durchgeführt werden

(= keine neuen Einträge, keine Löschung/Änderung… bei Bedarf ist ein erneutes Aufschließen aber natürlich möglich).

![](_page_55_Picture_4.jpeg)

![](_page_55_Picture_50.jpeg)

![](_page_55_Picture_7.jpeg)

# <span id="page-56-0"></span>**13. Bei weiteren Fragen...**

... können Sie sich gerne zu den gewohnten Hotlinezeiten direkt bei uns melden.

![](_page_56_Picture_76.jpeg)

![](_page_56_Picture_77.jpeg)

Unsere Hotlinezeiten sind...

![](_page_56_Picture_78.jpeg)

Letzte Änderung: 16.02.2022 Dateiname: Handbuch-TIM.docx

![](_page_56_Picture_10.jpeg)